# **SONY**

# Mikro Hi-Fi komponentni sustav

### Upute za uporabu

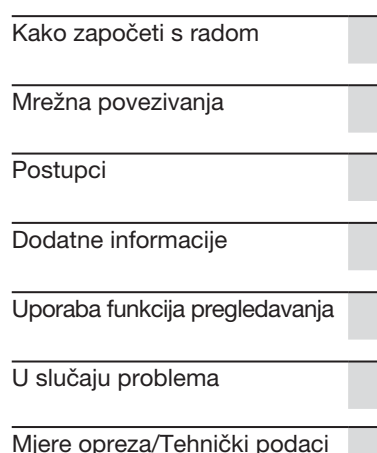

## UPOZORENJE

### Kako biste spriječili požar ili električki udar, ne izlažite uređaj kiši ili vlazi.

Kako biste umanjili rizik od požara, ne prekrivajte ventilacijske otvore ovog uređaja novinama, stolnjacima, zavjesama i sl.

Na uređaj nemojte postavljati izvore plamena, kao što su upaljene svijeće.

Kako biste smanjili opasnost od požara i električnog udara, nemojte izlagati uređaj kapanju ili prskanju te nemojte stavljati na njega predmete napunjene tekućinom, kao što su vaze.

S obzirom da se mrežni utikač upotrebljava za odspajanje uređaja iz napajanja, spojite ga u lako dostupnu zidnu utičnicu. Ako se pojave nepravilnosti u radu uređaja, odmah ga odspojite iz zidne utičnice.

Nemojte postavljati uređaj u skučen prostor, kao što je polica za knjige ili ormarić.

Baterije ili uređaji s uloženim baterijama ne smiju se izlagati visokim temperaturama, primjerice sunčevom svjetlu, vatri i sl.

Ovaj uređaj nije odspojen od napajanja sve dok je utikač spojen u utičnicu, čak i ako je uređaj isključen.

### **OPREZ**

Uporaba optičkih instrumenata uz ovaj proizvod povećava opasnost od ozljede očiju.

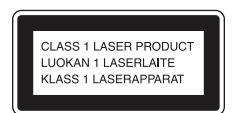

Ovaj uređaj je razvrstan kao laserski proizvod KLASE 1. Ova oznaka nalazi se na stražnjoj strani izvana.

### Korisniku

Broj modela i serijski broj naznačeni su na stražnjoj strani uređaja. Zabiliežite te brojeve na dolje predviđeno mjesto. Ti brojevi će vam biti potrebni prilikom pozivanja Sony ovlaštenog servisa u vezi s ovim uređajem. Broj modela \_\_\_\_\_\_\_\_\_\_ Serijski broj

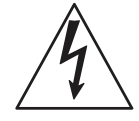

Taj simbol upozorava korisnika na prisutnost neizoliranog "opasnog napona" unutar uređaja, koji može biti dovoljno

snažan da predstavlja opasnost od električnog udara.

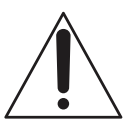

Taj simbol upozorava na prisutnost važnih uputa za uporabu i održavanje (servisiranje) u priručniku isporučenom uz uređaj.

### Važne sigurnosne napomene

- 1) Pročitajte ove upute.
- 2) Sačuvajte ove upute.
- 3) Obratite pažnju na sva upozorenja
- 4) Pridržavajte se svih uputa.
- 5) Nemojte upotrebljavati uređaj u
- blizini vode. 6) Čistite samo suhom krpom.
- 7) Nemojte blokirati ventilacijske otvore. Uređaj postavite u skladu s uputama proizvođača.
- 8) Nemojte postavljati u blizini izvora topline, poput radijatora, grijalice, peći i sl., ili uz uređaje koji stvaraju toplinu (uključujući pojačala).
- 9) Zaštitite mrežni kabel kako se po njemu ne bi hodalo i kako se ne bi oštetio u blizini utikača, utičnice i na mjestu gdje izlazi iz uređaja.
- 10) Upotrebljavajte samo dodatni pribor kojeg preporučuje proizvođač.

11) Upotrebljavajte samo kolica, stalak, tronožac, nosač ili stol kojeg preporučuje proizvođač ili koji se prodaje uz uređaj. Ako se upotrebljavaju kolica, treba pripaziti kod premještanja uređaja da ne dođe do ozljeda u slučaju prevrtanja.

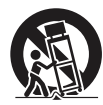

- 12) Odspojite uređaj iz zidne utičnice tijekom grmljavinskog nevremena ili ako ga nećete upotrebljavati dulje vrijeme.
- 13) Servisiranje prepustite isključivo kvalificiranom servisnom osoblju. Uređaj je potrebno servisirati ako je došlo do bilo kakvih oštećenja, primjerice, mrežnog kabela ili utikača, od prolijevanja tekućina, upadanja predmeta u uređaj, izlaganja kiši ili vlazi, ako uređaj ne radi ispravno ili ako je pao.

### Za korisnike u Europi

Potrebno je koristiti pravilno oklopljene i uzemljene kabele i priključke za spajanje na računala i/ili periferne uređaje.

#### Napomena za korisnike: sljedeća informacija vrijedi samo za uređaje koji se prodaju u državama u kojima se primjenjuju EU smjernice.

Proizvođač ovog uređaja je Sony Corporation, 1-7-1 Konan Minato-ku, Tokyo, 108-0075 Japan. Ovlašteni predstavnik za EMC i sigurnost proizvoda je Sony Deutschland GmbH, Hedelfinger Strasse 61, 70327 Stuttgart, Njemačka. Za pitanja servisa i jamstva pogledajte adresu na jamstvenom listu.

Ovime tvrtka Sony Corp. izjavljuje da je ovaj uređaj usklađen s bitnim zahtjevima i drugim primjenjivim odredbama smjernice 1999/5/EC.

Za detalje posjetite sljedeći URL: http://www.compliance.sony.de/

#### Napomena za korisnike u Republici Hrvatskoj

### IZJAVA O SUKLADNOSTI

Proizvođač ovog proizvoda je Sony Corporation, 1-7-1 Konan Minato-ku, Tokyo 108-0075, Japan.

Sony, odnosno njegov ovlašteni zastupnik Sony Central and Southeast Europe Kft. , Predstavništvo u Republici Hrvatskoj izjavljuje da je ovaj proizvod usklađen s bitnim zahtievima tehničkih propisa koji su za ovaj proizvod utvrđeni.

Izjave o sukladnosti dostupne su na internetskoj stranici **www.sukladnost-sony.com.hr**

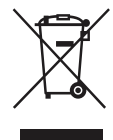

Odlaganje stare električne i elektroničke opreme (primjenjivo u Europskoj uniji i ostalim

europskim državama s posebnim sustavima za odlaganje)

Ova oznaka na proizvodu ili na ambalaži označava da se ovaj proizvod ne smije zbrinjavati kao kućni otpad. On treba biti zbrinut na za tu namjenu predviđenom mjestu za reciklažu električne ili elektroničke opreme. Pravilnim zbrinjavanjem uređaja pomažete u sprečavanju mogućih negativnih utjecaja na okoliš i ljudsko zdravlje do kojih može doći nepravilnim zbrinjavanjem ovog proizvoda. Reciklažom materijala pomažete u očuvanju prirodnih izvora. Za detaljne informacije o reciklaži ovog proizvoda, molimo kontaktirajte vašu lokalnu upravu, odlagalište otpada ili trgovinu gdje ste kupili proizvod.

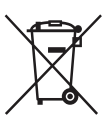

**Odlaganie** istrošenih baterija (primjenjivo u Europskoj uniji

i ostalim europskim državama s posebnim sustavima za odlaganje)

Ova oznaka na bateriji ili na ambalaži označava da se baterija priložena uz ovaj proizvod ne smije zbrinjavati kao kućni otpad. Na nekim baterijama ovaj simbol može biti u kombinaciji s kemijskim simbolom. Kemijski simbol za živu (Hg) ili olovo (Pb) se dodaje na baterije koje sadrže više od 0,0005% žive ili 0,004% olova.

Pravilnim zbrinjavanjem baterija pomažete u sprečavanju mogućih negativnih utjecaja na okoliš i ljudsko zdravlje do kojih može doći nepravilnim zbrinjavanjem baterija. Reciklažom materijala pomažete u očuvanju prirodnih izvora.

U slučaju da neki proizvod iz sigurnosnih razloga ili zbog performansi ili ispravnosti zahtijeva stalnu vezu s ugrađenom baterijom, njezinu zamjenu valja povjeriti isključivo ovlaštenom servisu.

Kako bi se zajamčilo pravilno rukovanje baterijom, na kraju njezina radnog vijeka je odnesite na odlagalište za recikliranje električne i elektronske opreme.

Za sve ostale baterije molimo da pogledate poglavlje o tome kako sigurno izvaditi bateriju iz uređaja. Odnesite bateriju na odlagalište za recikliranje dotrajalih baterija. Za detaljne informacije o reciklaži ovog proizvoda ili baterije, molimo kontaktirajte vašu lokalnu upravu, odlagalište otpada ili trgovinu gdje ste kupili proizvod.

# <span id="page-4-0"></span>Prije uporabe sustava

### O zaštiti autorskih prava

Glazbeni podaci ne mogu se koristiti bez dozvole vlasnika autorskih prava, osim kad se koriste isključivo za osobnu uporabu.

### O ilustracijama koje se koriste u ovom priručniku

Ilustracije i izbornici navedeni u ovom priručniku mogu se razlikovati od stvarnog izgleda.

### Kako koristiti ove upute

U ovim uputama navedeni su postupci uporabe uređaja putem tipaka daljinskog upravljača. Za iste postupke možete upotrijebiti i tipke na glavnom uređaju, koje imaju isti ili slični naziv kao i one na daljinskom upravljaču.

### O uslugama koje se mogu koristiti uz internetsku vezu

Imajte na umu da su internetske usluge podložne promjeni ili ukidanju bez najave.

Tvrtka Sony će popraviti sve kvarove do kojih dođe uslijed normalne uporabe sustava, u skladu s uvjetima koji su definirani u ograničenom jamstvu za ovaj sustav. Ipak, tvrtka Sony neće biti odgovorna za bilo koje posljedice do kojih dođe uslijed nemogućnosti reprodukcije koju je prouzročio oštećen sustav.

# Sadržaj

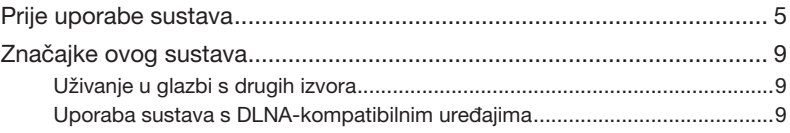

## Kako započeti s radom

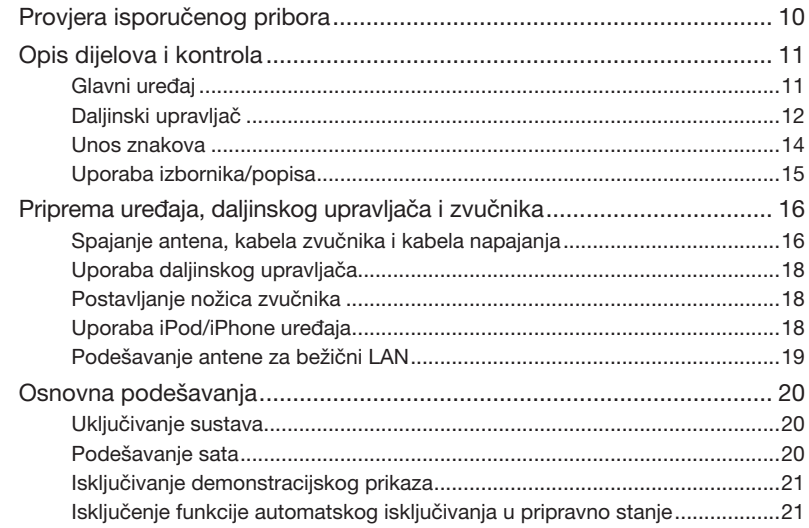

## [Mrežna povezivanja](#page-21-0)

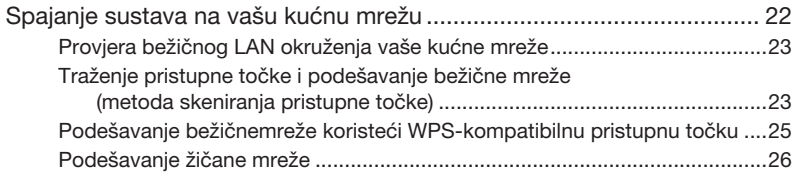

## **[Postupci](#page-27-0)**

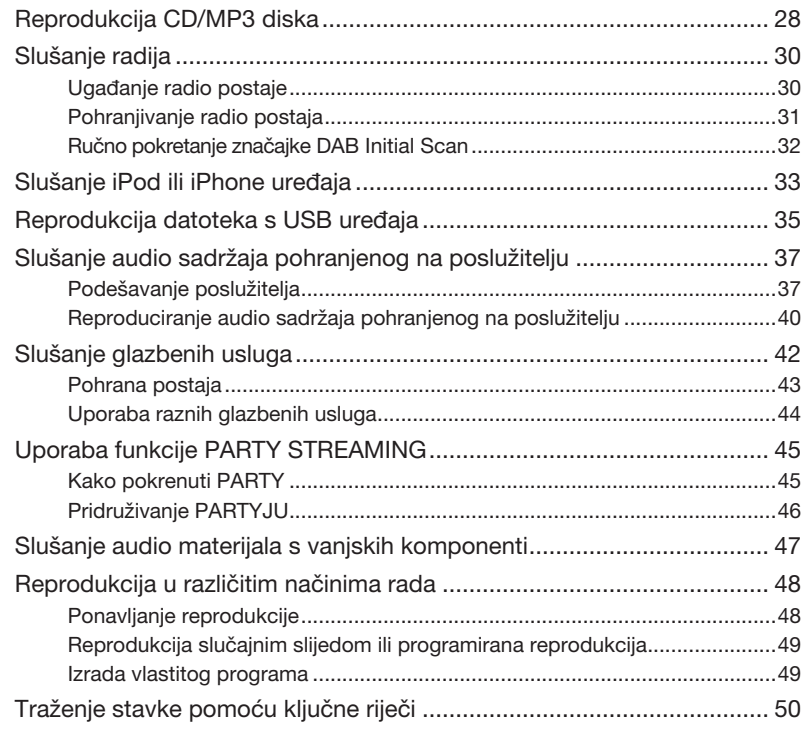

## [Dodatne informacije](#page-50-0)

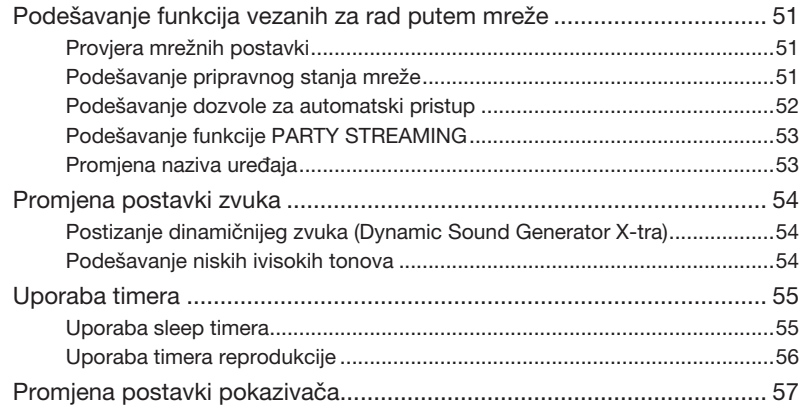

## U slučaju problema

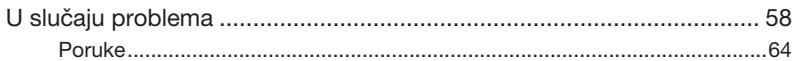

## Mjere opreza/Tehnički podaci

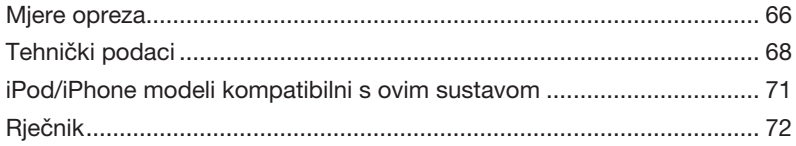

## <span id="page-8-0"></span>Značajke ovog sustava

## Uživanje u glazbi s drugih izvora

Možete uživati u glazbi s raznih drugih izvora koji sadrže veliku količinu glazbenih sadržaja. Na ovom sustavu dostupni su sljedeći izvori zvuka.

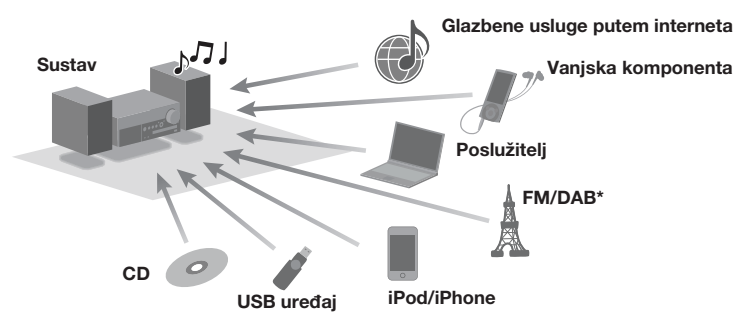

\* Funkcija DAB dostupna je samo za model CMT-MX750Ni.

## Uporaba sustava s DLNA-kompatibilnim uređajima

Ovaj sustav je kompatibilan s DLNA standardom. Korištenjem sustava s drugim DLNA-kompatibilnim uređajima, omogućeno je slušanje glazbe na razne načine. Kad spojite sustav na druge DLNA uređaje, možete uživati u audio sadržaju koji je pohranjen na poslužitelju, čak i ako je svaki uređaj postavljen u drugoj prostoriji. Osim toga, funkcija PARTY STREAMING omogućuje reprodukciju audio sadržaja istovremeno s drugim uređajima koji su opremljeni funkcijom PARTY STREAMING\* (str. 45). Za funkciju PARTY STREAMING možete koristiti sve funkcije koje su dostupne na uređaju kao izvor zvuka.

\* Dostupni PARTY STREAMING-kompatibilni uređaji mogu se razlikovati ovisno o zemlji ili regiji. Za dodatne informacije o dostupnim uređaju, obratite se vašem najbližem Sony prodavatelju.

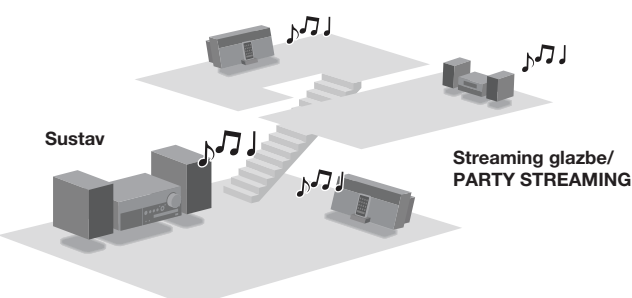

### Značajka DLNA

DLNA je kratica za Digital Living Network Alliance. To je naziv organizacije koja uspostavlja smjernice (DLNA smjernice) i naziv metode koja uređajima u domaćinstvu omogućuje dijeljenje digitalnih sadržaja (primjerice, glazbenih i slikovnih podataka, itd.) preko kućne mreže.

## <span id="page-9-0"></span>Provjera isporučenog pribora

Daljinski upravljač (1)

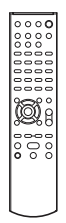

Baterije R6 (veličina AA) (2)

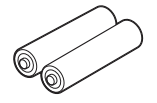

□ Kabeli za zvučnike (2)

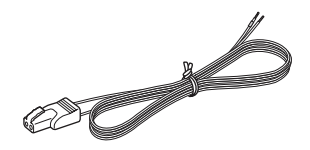

Nožice zvučnika (8)

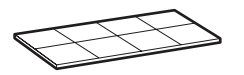

□ Dock adapteri za iPhone uređaje (1 komplet)

Broj adaptera naveden je na donjoj strani Dock adaptera.

Za iPod uređaje, upotrijebite Dock adapter koji je isporučen s vašim iPod uređajem ili kupite kompatibilan Dock adapter tvrtke Apple Inc.

: za iPhone

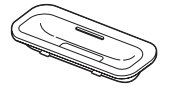

: za iPhone 3G

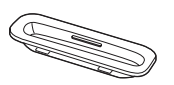

FM žičana antena (1)\*

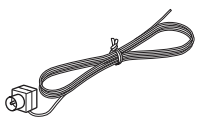

 DAB žičana antena (1) (samo CMT-MX750Ni)\*

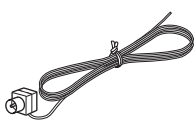

 Upute za uporabu (ovaj priručnik) (1) Ovaj priručnik sadrži potpuna objašnjenja različitih podešenja, postupaka i uputa za mrežno povezivanje.

Ovaj priručnik također sadrži mjere opreza za sigurnu uporabu sustava.

### Quick Setup Guide (1)

U ovom priručniku opisan je način podešavanja mrežne veze i uporabe funkcije koje se mogu koristiti putem mrežne veze.

\* Oblik priključka antene može se razlikovati od onog prikazanog na ilustracijama, ovisno o zemlji i regiji.

Ukoliko bilo koji dio opreme nije isporučen ili je oštećen, obratite se najbližem Sony prodavatelju.

# <span id="page-10-0"></span>Opis dijelova i kontrola

## Glavni uređaj

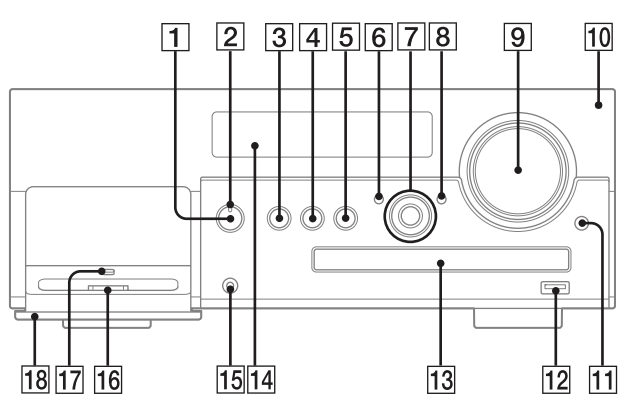

### $\boxed{1}$  Tipka I/ $\cup$  (napajanje)

Pritisnite za uključivanje ili isključivanje uređaja (str. 31).

### **2** Indikator STANDBY

Sljedeće boje označavaju status napajanja sustava.

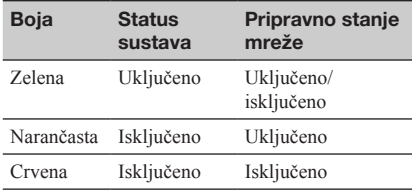

### **3** Tipka FUNCTION

Koristite je za odabir funkcije (str. 29, 31).

### $\overline{4}$  Tipka  $\blacktriangleright$ II (reprodukcija/pauza) Koristite je za početak ili pauzu reprodukcije.

 $\boxed{5}$  Tipka  $\blacksquare$  (zaustavlianie) Koristite je za zaustavljanje reprodukcije.

### 6 Tipka BACK

Pritisnite za povratak na prethodni prikaz.

**Tipke TUNE +/-**

Pritisnite za ugađanje željene postaje.

Tipke ./> (prijelaz unatrag/unaprijed) Pritisnite za odabir zapisa ili datoteke.

### Tipke <</a>
</a>
(pretraživanje unatrag/ unaprijed)

Koristite za nalaženje mjesta u zapisu ili datoteci. Tipke  $\bigstar/\bigstar$ 

## Koristite za odabir stavke koja je prikazana na

zaslonu.

### Tipke  $\Box$  +/- (mapa)

Koristite je za odabir mape (str. 28, 35, 49).

### Tipka ENTER

Koristite je za potvrdu odabrane stavke ili podešenja.

### **B** Tipka OPTIONS

Koristite je za prikaz izbornika s opcijama (str. 40). Opcije izbornika će se razlikovati prema odabranoj funkciji.

### **9** Regulator VOLUME

Koristite za podešavanje glasnoće.

### 10 Senzor daliinskog upravljača

### **M** Tipka OPEN/CLOSE

Pritisnite za otvaranje ili zatvaranje uložnice diska (str. 28).

### <span id="page-11-0"></span> $\overline{12} \leftarrow$  (USB) prikliučnica

Koristite je za spajanje kompatibilnog USB uređaja (str. 35, 36).

### **13** Uložnica diska

Koristite je za umetanje diska (str. 29, 49).

### 14 Pokazivač

Za detalje o sadržaju pokazivača, pogledajte str. 57.

### 15 AUDIO IN priključnica

Koristite je za spajanje izlazne audio priključnice vanjske komponente (str. 47).

### 16 iPod/iPhone Dock

Postavite iPod ili iPhone na iPod/iPhone Dock za slušanje audio sadržaja pohranjenog na iPod/ iPhone uređaju (str. 33, 34).

### 17 Ručica za otpuštanie

Koristite je za otključavanje ploče tako da se može zatvoriti (str. 18).

### 18 Otvor na ploči (PULL OPEN)

Povucite ovdje za otvaranje ploče (str. 18, 33).

## Daljinski upravljač

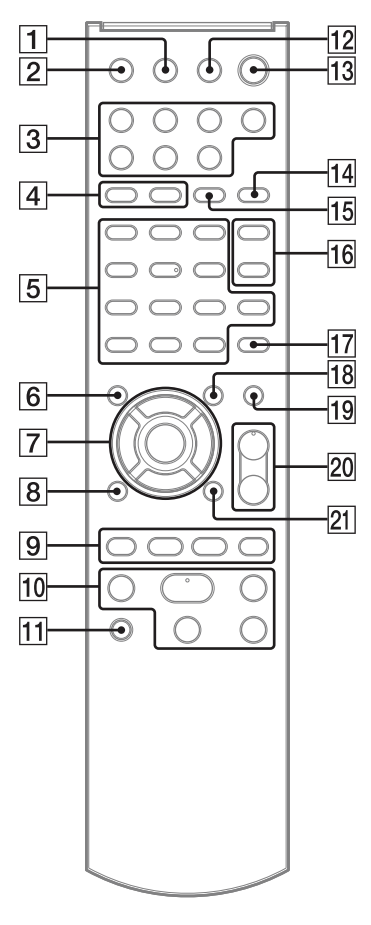

### **T** Tipka DISPLAY

Koristite za prikaz informacija, poput vremenskih informacija zapisa, sata, itd. (str. 21, 31, 41, 43, 57).

Koristite za kriptiranje i otkrivanje sigurnosnog ključa (str. 24).

### 2 Tipka SLEEP

Koristite je za podešavanje ili potvrdu podešenja sleep timera (str. 55).

### 3 Funkcijske tipke\*

Služe za izravan odabir funkcije. Tijekom pripravnog stanja, te tipke uključuju uređaj i istovremeno započinju reprodukciju.

- Tipka HOME NETWORK (str. 23, 25, 26, 27, 40, 51, 52, 53)
- Tipka MUSIC SERVICES (str. 42, 43, 44)
- Tipka USB (str. 35, 49)
- Tipka CD (str. 28, 49)
- Tipka TUNER (str. 30, 32)
- Tipka iPod (str. 33)
	- Tipka AUDIO IN (str. 47)

### **4** Tipka PLAY MODE

Koristite je za odabir načina reprodukcije (str. 28, 35, 41, 49).

### Tipka REPEAT

Koristite za ponavljanje reprodukcije diska, USB uređaja, jednog zapisa ili datoteke (str. 28, 35, 41, 48).

### **5** Brojčane/slovne tipke

Koristite za odabir zapisa ili postaje prema odgovarajućem broju (str. 31). Koristite za odabir željenog slova (ABC, DEF, itd.) za vrijeme unosa znakova (str. 14, 15, 50). Tipka CLEAR

Koristite je za brisanje slova (str. 14). Koristite je za brisanje programiranog zapisa ili datoteke (str. 49).

### Tipka  $\leq$  (inverzija)

Koristite je za okretanje redoslijeda znakova dodijeljenih brojčanim/slovnim tipkama (str. 14). Tipka CHARACTER

Koristite je za odabir vrste znakova (str. 14).

### **6** Tipka BACK

Koristite je za povratak na prethodan prikaz (str. 14, 15, 28, 33, 35, 40, 41, 42, 43, 44).

### $\boxed{7}$  Tipke  $\frac{A}{b}$

Koristite ih za odabir stavke koja je prikazana na zaslonu (str. 14, 15).

### Tipke  $\leftarrow/\rightarrow$

Koristite ih za pomicanje kursora prilikom unosa znakova (str. 14).

Koristite ih za odabir prethodnog ili sljedećeg rezultata tijekom traženja stavke pomoću ključne riječi (str. 50).

### Tipka ENTER

Koristite je za potvrdu odabrane stavke ili podešenja (str. 14, 15).

### **B** Tipka iPod MENU

Koristite je za prikaz iPod/iPhone izbornika na spojenom iPod/iPhone uređaju (str. 33).

### **9** Tipke  $\blacktriangleright$   $\blacktriangleright$

Koristite ih za prijelaz na početak zapisa (str. 31, 33, 41, 49). Koristite ih za odabir zapisa ili datoteke

(str. 28, 35).

### Tipke +/–

Koristite za odabir radio postaje (str. 30, 31). Tipke  $\Box$  +/- (mapa)

Koristite za odabir mape (str. 28, 35, 49).

### 10 Operacijske tipke

Služe u svim funkcijama za izvođenje osnovnih operacija.

- Tipka  $\Pi$  (pauza) (str. 28, 33, 35, 41)
- Tipka  $\blacksquare$  (stop) (str. 28, 30, 35, 41)
- Tipka  $\blacktriangleright$  (reprodukcija)\* (str. 28, 33, 35, 41, 48, 49)
- Tipke  $\blacktriangleleft$ / $\blacktriangleright$  (pretraživanje unatrag/ unaprijed) (str. 28, 33, 35)

### **M1 Tipka PARTY**

Koristite je za upravljanje funkcijom PARTY STREAMING. Pritisnite i zadržite tipku za pokretanje ili zaustavljanje funkcije PARTY (str. 45, 46).

### 12 Tipka OPEN/CLOSE

Pritisnite za otvaranje ili zatvaranje uložnice diska (str. 28).

### $\overline{13}$  Tipka I/ $\circlearrowright$  (napajanje)

Pritisnite za uključivanje ili isključivanje uređaja (str. 20, 56).

### 14 Tipka FM MODE

Koristite je za odabir načina FM prijema (mono ili stereo) (str. 31).

### 15 Tipka TUNING MODE

Koristite za odabir načina ugađanja (str. 30, 31).

### 16 Tipka DSGX

Koristite za generiranje dinamičnijeg zvuka (Dynamic Sound Generator X-tra) (str. 54). Tipka EQ

Koristite za odabir zvučnog ugođaja (str. 54).

### 17 Tipka ALPHABET SEARCH

Koristite za traženje stavke prema ključnoj riječi (str. 41, 43, 50).

### 18 Tipka OPTIONS

Koristite za prikaz izbornika s opcijama (str. 15, 23, 25, 26, 27, 32, 35, 40, 41, 43, 51, 52, 53). (Dostupno samo kad su odabrane funkcije DAB, USB, Home Network i Music Service.)

### 19 Tipka MEMORY

Koristite za pohranu FM postaja, DAB/DAB+ postaja (samo CMT-MX750Ni) (str. 31) ili glazbenih usluga (str. 43).

### 20 Tipke VOLUME +\*/-

Koristite za podešavanje glasnoće (str. 33, 47, 56).

### 21 Tipka TIMER MENU

Koristite je za prikaz izbornika timera (str. 21, 56).

#### \* Zvjezdica (\*) označava tipke s ispupčenjem (tipka "5", VOLUME + i  $\triangleright$  (reprodukcija)).

### <span id="page-13-0"></span>Unos znakova

Prilikom nekih postupaka podešavanja, primjerice, prilikom podešavanja mrežnih postavki, možda ćete trebati unijeti znakove. Za informacije o dostupnim znakovima, pogledajte "Znakovi koji se mogu unijeti" (str. 15).

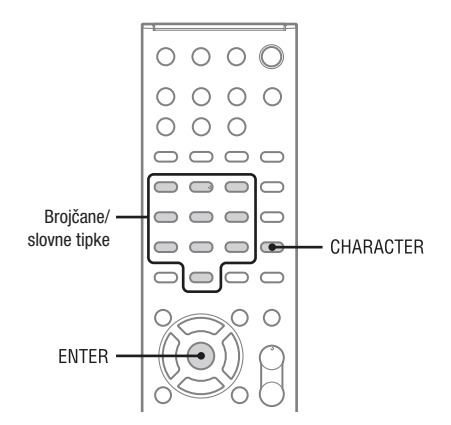

Primjer prikaza prilikom traženja stavke prema ključnoj riječi.

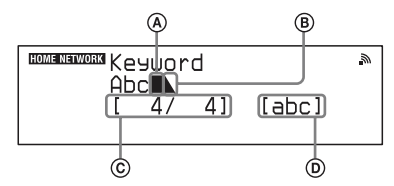

A Kursor (trenutni položaj)

B Simbol završetka označava kraj tekstualnog niza

C Trenutni položaj kursora/broj unesenih znakova

D Vrsta znakova

1 Pritisnite CHARACTER više puta za odabir željene vrste znakova.

Svakim pritiskom tipke, vrsta znakova se mijenja redoslijedom "abc" (mala slova)  $\rightarrow$ "ABC" (velika slova)  $\rightarrow$  "123" (brojevi).  $\rightarrow$ 

- 2 Ogovarajućim brojčanim/slovnim tipkama odaberite željene znakove. Pritisnite tipku (ABC, DEF, itd.) više puta, sve dok se ne prikaže željeni znak. Ako želite unijeti interpunkcijske znakove (npr. !, ?) i druge simbole (npr. #, %), odaberite vrstu znakova "abc" ili "ABC", zatim više puta pritisnite brojčanu/slovnu tipku 0 ili 1.
- 3 Pritisnite ENTER za spremanje tekstualnog niza.

### Ostali postupci

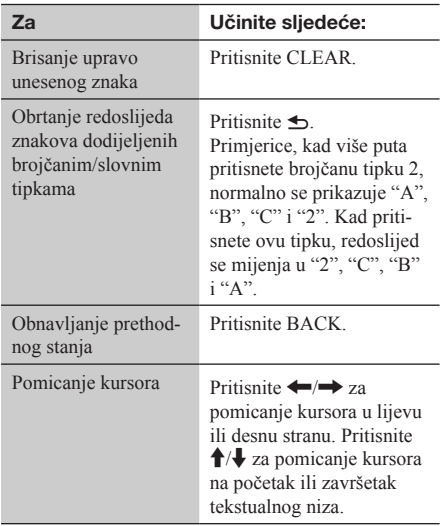

### <span id="page-14-0"></span>Znakovi koji se mogu unijeti

Tablica ispod prikazuje znakove i brojeve koje možete unijeti za svaku vrstu znakova ("abc", "ABC" ili "123"). Možete provjeriti znakove, brojeve i simbole koji su dodijeljeni brojčanim/ slovnim tipkama.

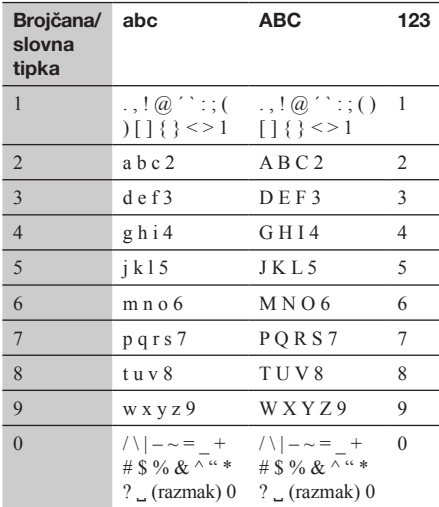

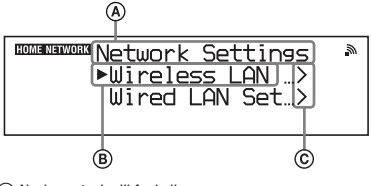

A Naziv postavke ili funkcije

B Trenutno odabrana stavka

 $\overline{\odot}$  Označava da postoji još razina ispod trenutne

### 2 Pritisnite ENTER.

Odabrana stavke se primjenjuje ili provodi. Ponovite korake 1 i 2 ako se na sljedećoj razini prikaže izbornik ili popis.

### Ostali postupci

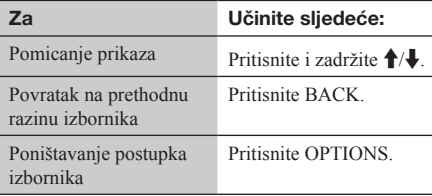

## Uporaba izbornika/popisa

Stavke izbornika ili popisa razlikuju se ovisno o podešenoj stavki i odabranom izvoru zvuka.

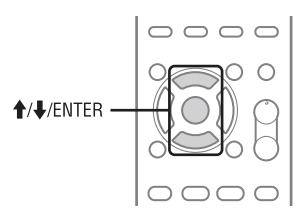

1 Kad je prikazan izbornik s opcijama ili popis, pritisnite  $\biguparrow/\biguparrow$  za odabir željene stavke.

## <span id="page-15-0"></span>Priprema uređaja, daljinskog upravljača i zvučnika

Spajanje antena, kabela zvučnika i kabela napajanja

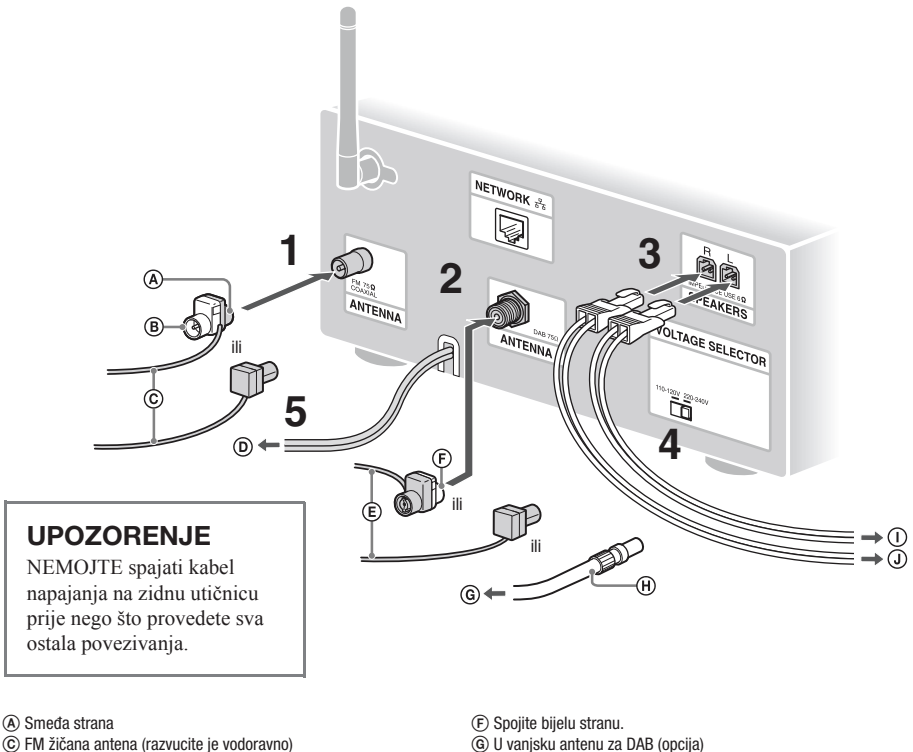

- 
- D Na zidnu utičnicu
- E DAB žičana antena (razvucite je vodoravno)\*
- G U vanjsku antenu za DAB (opcija)
- H 75-ohmski koaksijalni kabel s muškim F priključkom (opcija)
- I Na lijevi zvučnik
- J Na desni zvučnik

\* DAB žičana antena i priključnica za DAB antenu dostupne su samo za model CMT-MX750Ni.

## 1 Spojite FM žičanu antenu.

Pronađite mjesto i položaj koji omogućuju dobar prijem te postavite antenu. Provjerite je li antena u potpunosti razvučena.

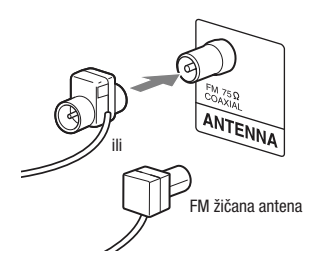

Držite antene dalje od kabela zvučnika i kabela napajanja kako biste izbjegli pojavu šumova. Pomoću 75-ohmskog koaksijalnog kabela (opcija) spojite uređaj na vanjsku antenu kako biste poboljšali prijem.

### 2 Spojite DAB žičanu antenu (samo CMT-MX750Ni).

Provjerite je li antena u potpunosti razvučena.

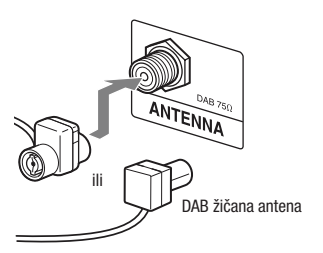

Pomoću 75-ohmskog koaksijalnog kabela s muškim F priključkom (opcija) spojite DAB vanjsku antenu (opcija) za postizanje više kvalitete zvuka DAB/DAB+ emitiranja.

## 3 Spojite kabele zvučnika.

Spojite kabele zvučnika na priključnice SPEAKERS na uređaju.

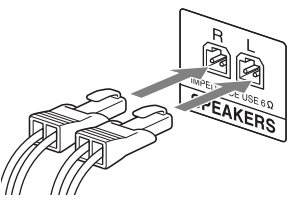

Spojite drugi kraj kabela zvučnika na priključnice na zvučnicima.

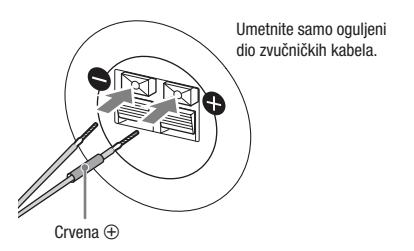

4 Podesite VOLTAGE SELECTOR na lokalni napon mreže (samo kod modela s izbornikom napona).

 $\bf 5\,$  Spojite kabela napajanja na zidnu utičnicu.

Zasvijetli indikator STANDBY na uređaju.

### UPOZORENJE

NEMOJTE spajati kabel napajanja na zidnu utičnicu prije nego što provedete sva ostala povezivanja.

### Za uspostavljanje žičane LAN veze

Spojite mrežni (LAN) kabel (opcija) na priključnicu NETWORK  $\frac{9}{5}$ . Za detalje, pogledajte "Podešavanje žičane mreže" (str. 26).

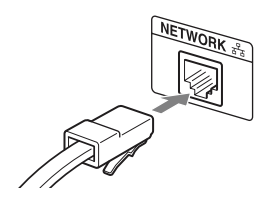

## <span id="page-17-0"></span>Uporaba daljinskog upravljača

Skinite pokrov pretinca za baterije te umetnite dvije baterije R6 (veličina AA), prvo stranom ●, pazeći na oznake polova.

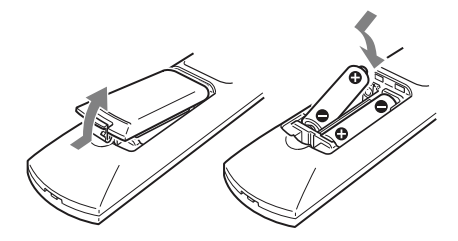

### Napomene o uporabi daljinskog upravljača

- Uz normalnu uporabu, baterije će trajati približno šest mjeseci.
- Nemojte istovremeno upotrebljavati staru bateriju s novom ili različite vrste baterija.
- Ako ne namjeravate upotrebljavati daljinski upravljač dulje vrijeme, izvadite baterije kako biste spriječili njegovo oštećivanje zbog curenja elektrolita i korozije.

## Uporaba iPod/iPhone uređaja

Otvorite ploču gdje piše "PULL OPEN" i umetnite dock adapter u dock prije uporabe. Pri uporabi nekog modela iPoda koristite dock adapter isporučen s njime. Pri uporabi nekog modela iPhonea koristite dock adapter isporučen sa sustavom.

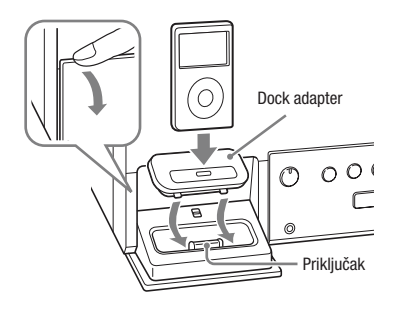

### Za uklanjanje dock adaptera

Umetnite nokat ili drugi plosnati predmet u utor na dock adapteru te povucite prema gore.

### Za zatvaranie ploče

Pomaknite ručicu za otpuštanje u položaj UNLOCK, zatim zatvorite ploču.

## Postavljanje nožica zvučnika

Pričvrstite nožice zvučnika na donju stanu zvučnika kako biste spriječili njihovo pomicanje.

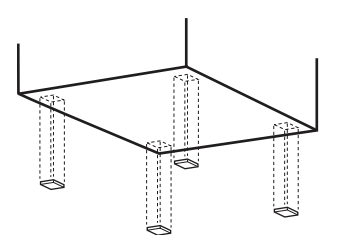

## <span id="page-18-0"></span>Podešavanje antene za bežični LAN

Prilikom podešavanja bežične veze, postavite bežičnu antenu na stražnjoj strani uređaja u uspravni položaj.

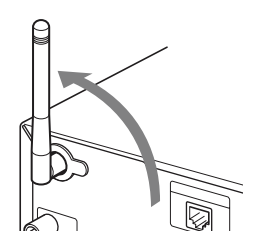

### Napomena o indikatoru snage signala bežične LAN veze

Indikator "ה "zasvijetli kad uključite sustav te se uspostavi bežična LAN veza s pristupnom točkom. Provjerite status prijema bežičnog LAN signala. Što je više prikazanih crtica, signal je jači.

# <span id="page-19-0"></span>Osnovna podešavanja

Kad po prvi put uključite sustav nakon kupnje, potrebno je unijeti neka osnovna podešenja.

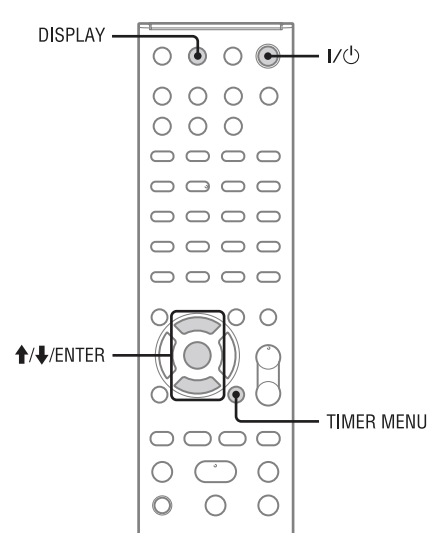

## Uključivanje sustava

Pritisnite I/ $\bigcup$  (uključenje).

Sustav se uključi i STANDBY indikator svijetli zeleno.

### Za isključenje sustava

Pritisnite  $I/\bigcup$  (uključenje).

Sustav se isključi i STANDBY indikator svijetli crveno. Kad je funkcija pripravnog stanja podešena na "On" (uključeno), indikator STANDBY svijetli narančasto i na pokazivaču se prikazuje sat.

### • Network Standby - "Off" (tvorničko podešenje)

U ovom modu se troši manje električne energije nego kad je pripravno stanje podešeno na "On", iako uređaju treba više vremena za nastavak rada kod ponovnog uključivanja.

### • Network Standby - "On"

U ovom modu je sustav spojen na mrežu i ostaje djelomično aktivan kako bi se brzo nastavio rad za vrijeme upravljanja putem mreže ili nakon ponovnog uključenja. Za podešavanje pripravnog stanja mreže, pogledajte "Podešavanje pripravnog stanja mreže" (str. 51).

### Prijem DAB/DAB+ radio postaje (samo CMT-MX750Ni)

Pri prvom uključenju sustava nakon kupnje, automatski započinje DAB Initial Scan i pohranjuje popis raspoloživih usluga.

Dok radi DAB Initial Scan, nemojte pritiskati nijednu tipku na uređaju ili daljinskom upravljaču. Ukoliko pritisnete tipku, skeniranje će se prekinuti i popis usluga možda neće biti pravilan.

Za ručno pokretanje značajke DAB Initial Scan, slijedite upute iz odjeljka "Ručno pokretanje značajke DAB Initial Scan" (str. 32).

## Podešavanje sata

Točno podesite vrijeme kako bi funkcije timera mogle pravilno raditi.

Pritisnite I/U (uključenje) za uključivanje sustava.

<span id="page-20-0"></span>2 Pritisnite TIMER MENU za odabir moda za podešavanje sata. Ako treperi "PLAY SET?", pritisnite  $\biguparrow \biguparrow$ više puta za odabir "CLOCK SET?" i zatim pritisnite ENTER.

**3** Pritisnite  $\triangle$ / $\downarrow$  više puta za podešavanje sati i zatim pritisnite ENTER.

4 Jednakim postupkom podesite minute.

### Za prikaz sata

Pritisnite DISPLAY dok je sustav isključen. Sat se prikazuje približno 8 sekundi.

#### Napomene

- Ako je postavka "Network Standby" podešena na "On" i sustav je isključen, prikazuje se sat.
- Postavke sata se brišu ako odspojite kabel napajanja ili dođe do prekida napajanja.

## Isključivanje demonstracijskog prikaza

Demonstracijski prikaz se pojavi na pokazivaču nakon što spojite kabel napajanja, čak i ako niste uključili sustav.

### Pritisnite DISPLAY jedanput dok je sustav isključen.

Demonstracijski prikaz se isključi.

### Za uključivanje demonstracijskog prikaza

Pritisnite DISPLAY dok je sustav isključen.

#### Napomena

Demonstracijski prikaz dostupan je samo kad je postavka "Network Standby" podešena na "Off" (str. 51).

## Isključenje funkcije automatskog isključivanja u pripravno stanje

Ovaj sustav je opremljen s funkcijom automatskog isključenja u pripravno stanje. Sustav se automatski isključi u pripravno stanje nakon približno 30 minuta neaktivnosti ili prestanka emitiranja audio signala.

Funkcija automatskog isključenja u pripravno stanje standardno je uključena.

Funkciju automatskog isključenja u pripravno stanje isključite tipkama na uređaju.

### Pritisnite i zadržite I/(<sup>I</sup>) dok je sustav uključen, sve dok se ne prikaže "AUTO STANDBY OFF".

### Za uključenje funkcije

Ponovite postupak sve dok se ne prikaže "AUTO STANDBY ON".

#### Napomene

- Na pokazivaču se pojavi "AUTO STANDBY" dvije minute prije ulaska sustava u pripravno stanje.
- Funkcija automatskog isključenja u pripravno stanje ne vrijedi za funkciju radioprijemnika (FM/DAB) čak ni kad ste je uključili.
- Sustav se možda neće automatski isključiti u pripravno stanje u sljedećim slučajevima:
	- kad je detektiran audio signal.
	- tijekom reprodukcije audio zapisa ili datoteka.
	- tijekom trajanje programiranog timera reprodukcije ili sleep timera.

## <span id="page-21-0"></span>Spajanje sustava na vašu kućnu mrežu

Ovaj dio uputa opisuje kako možete spojiti sustav na vašu kućnu mrežu. Sustav možete spojiti na mrežu putem bežične ili žičane LAN veze. Provjerite način povezivanja u tablici ispod. Prije spajanja sustava putem bežičnog LAN povezivanja, molimo, pročitajte odjeljak "Provjera bežičnog LAN okruženja vaše kućne mreže" (str. 23). Za dodatne informacije o načinu povezivanja kojeg vaš bežični LAN router/pristupna točka podržavaju, pogledajte upute za uporabu vašeg bežičnog LAN routera/pristupne točke.

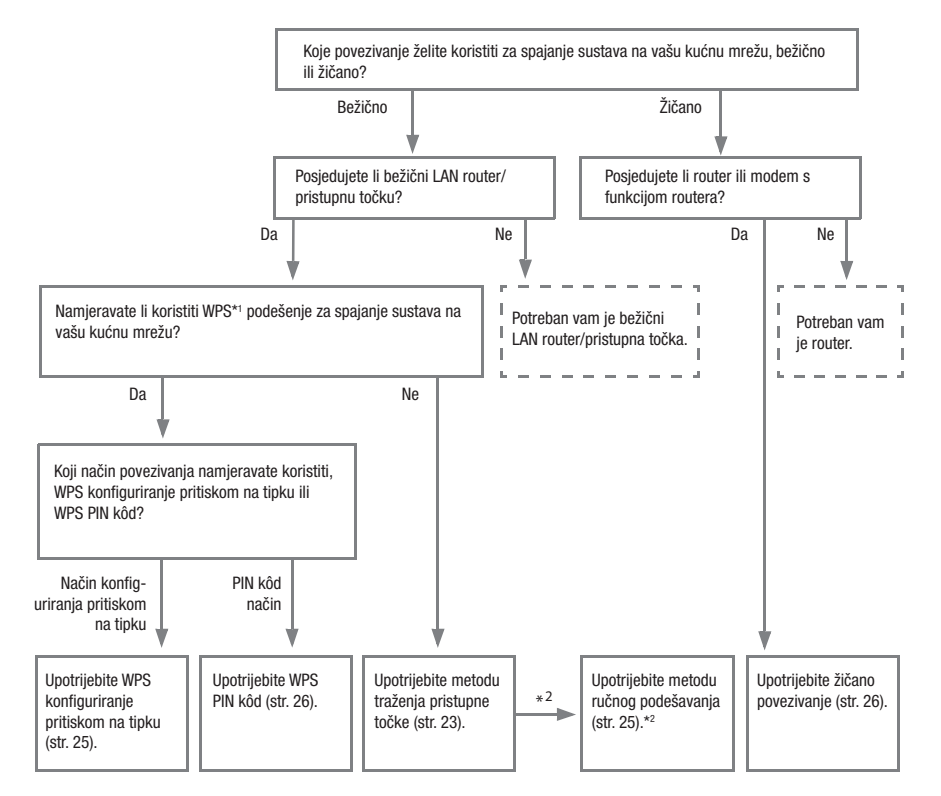

- \*<sup>1</sup> WPS (Wi-Fi Protected Setup) je standard saveza Wi-Fi Alliance koji omogućuje podešavanje bežične mreže na jednostavan i siguran način.
- \*2 Ukoliko ne možete pronaći željenu pristupnu točku pomoću metode skeniranja pristupnih točaka, upotrijebite metodu ručnog podešavanja.

### Mogućnosti sustava koji je spojen na mrežu

- Sustav može reproducirati audio sadržaj koji je pohranjen na poslužitelju (računalo, itd.) na vašoj kućnoj mreži (str. 37).
- Sustav može reproducirati glazbene usluge putem interneta (str. 42).

## <span id="page-22-0"></span>Provjera bežičnog LAN okruženja vaše kućne mreže

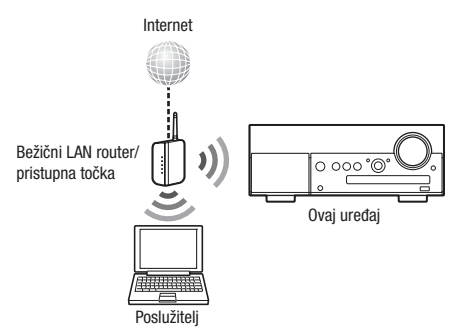

Za uporabu funkcija Home Network, Music Service i PARTY STREAMING, potrebno je sljedeće okruženje. Provjerite vaše okruženje unaprijed.

- Okruženje bežične LAN kućne mreže treba biti dostupno. (Provjerite koristite li bežični LAN router.)
- □ Uređaj koji se može koristiti kao poslužitelj (računalo, itd.) treba biti spojen na vašu bežičnu LAN kućnu mrežu\*.
- Pristup internetu treba biti dostupan. (Kad želite slušati glazbene usluge.)
- \* Za detalje o poslužiteljima koji su kompatibilni s ovim sustavom, pogledajte str. 37.

Bežičnu mrežu možete podesiti na nekoliko načina: traženjem pristupne točke, uporabom WPS načina spajanja (bilo metoda pritiskom na tipku ili metoda PIN koda) ili ručnim podešavanjem. Odaberite metodu povezivanja koja se može koristiti za vašu kućnu mrežu pomoću tablice na str. 22.

#### Napomene

- Nemojte koristiti funkciju bežičnog LAN povezivanja na mjestima na kojima se koristi medicinska oprema (kao što je srčana premosnica) ili gdje je uporaba bežične komunikacije zabranjena.
- Prije spajanja na vašu kućnu mrežu, potrebno je pripremiti bežični LAN router/pristupnu točku. Za detalje, pogledajte upute za uporabu isporučene uz uređaj.
- Ovisno o okruženju vaše kućne mreže, bežični LAN router/pristupna točka mogu biti podešeni tako da je spajanje pomoću WPS-a onemogućeno, čak i ako je uređaj kompatibilan s WPS standardom. Za informacije o određivanju je li vaš bežični LAN router/pristupna točka kompatibilan s WPS standardom i za informacije o podešavanju WPS veze, pogledajte upute za uporabu, isporučene s vašim bežičnim LAN routerom/pristupnom točkom.
- Možda ćete naići na probleme u podešavanju ako su sustav i bežični LAN router/pristupna točka međusobno previše udaljeni. U tom slučaju približite spomenute komponente.

## Traženje pristupne točke i podešavanje bežične mreže (metoda skeniranja pristupne točke)

Bežičnu mrežu možete podesiti traženjem pristupne točke. Za podešavanje mreže pomoću ove metode, trebat ćete odabrati ili unijeti sljedeće informacije. Provjerite sljedeće informacije unaprijed te ih zapišite ispod.

- Naziv mreže (SSID\*1 ) koji identificira vašu mrežu\*2 . (To će biti potrebno u koraku 6).
- Ako je vaša bežična kućna mreža zaštićena enkripcijom, sigurnosni ključ (WEP ključ, WPA/WPA2 ključ) vaše mreže\*2 . (To će biti potrebno u koraku 7.)

:\_\_\_\_\_\_\_\_\_\_\_\_\_\_\_\_\_\_\_\_\_\_\_\_\_\_\_\_\_\_\_\_\_\_\_

\*2 Ove informacije obično su dostupne na naljepnici na vašem bežičnom LAN routeru/pristupnoj točki, u uputama za uporabu, od osobe koja je podesila vašu bežičnu mrežu ili u informacijama koje vam je ustupio vaš pružatelj internetskih usluga.

Za detalje o uporabi izbornika i unosu znakova tijekom podešavanja, pogledajte "Uporaba izbornika/ popisa" (str. 15) i "Unos znakova" (str. 14).

<sup>:</sup>\_\_\_\_\_\_\_\_\_\_\_\_\_\_\_\_\_\_\_\_\_\_\_\_\_\_\_\_\_\_\_\_\_\_\_ \*<sup>1</sup> SSID (Service Set Identifier) je naziv koji identificira određenu pristupnu točku.

**1** Pritisnite HOME NETWORK za odabir funkcije Home Network. Ako se prikaže izbornik za podešavanje mreže, prijeđite na korak 4.

Ako se izbornik za podešavanje mreže ne prikaže, pritisnite OPTIONS.

- 2 Pritisnite  $\uparrow/\downarrow$  za odabir "Network", zatim pritisnite ENTER.
- **3** Pritisnite  $\triangle$ / $\downarrow$  za odabir "Settings", zatim pritisnite ENTER.
- 4 Pritisnite  $\uparrow/\downarrow$  za odabir "Wireless LAN Settings", zatim pritisnite ENTER.
- $5$  Ako se prikaže "Change Setting", odaberite "OK", zatim pritisnite ENTER.

Pritisnite  $\biguparrow/\bigdownarrow$  za odabir "Access Point Scan", zatim pritisnite ENTER.

Sustav započinje traženje pristupnih točaka i prikazuje popis od najviše 20 naziva dostupnih mreža (SSID).

**6** Pritisnite  $\triangle$ / $\downarrow$  za odabir naziva željene mreže (SSID), zatim pritisnite ENTER.

Prikažu se sigurnosne postavke.

7 Unesite sigurnosni ključ (WEP ključ, WPA/WPA2 ključ), zatim pritisnite ENTER.

Sigurnosni ključ standardno se prikazuje kao "\*\*\*\*\*". Više puta pritisnite DISPLAY za kriptiranje i otkrivanje sigurnosnog ključa. Prikažu se IP podešenja.

- $8$  U prikazu za IP podešenje, pritisnite <sup>★/↓</sup> za odabir "Auto", zatim pritisnite ENTER. Prikažu se proxy podešenja.
	- Prilikom uporabe fiksne IP adrese Odaberite "Manual" u koraku 8 i pritisnite ENTER. Prikaže se prozor za unos IP adrese. Unesite vrijednosti za "IP Address", "Subnet Mask", "Default Gateway", "Primary DNS" i "Secondary DNS". Kad pritisnete ENTER nakon unosa vrijednosti za "Secondary DNS", prikaže se prozor za proxy podešenje.
- 

 $9$  U prozoru za proxy podešenje, pritisnite  $\bigstar/\bigstar$  za odabir "Do Not Use", zatim pritisnite ENTER. Prikaže se potvrdni izbornik.

### Kod uporabe proxy poslužitelja

Odaberite "Use" u koraku 9 i pritisnite ENTER. Prikaže se prozor za unos proxy adrese. Podesite vrijednosti za "Proxy Address" i "Port Number". Kad pritisnete ENTER nakon podešavanja vrijednosti za "Port Number", prikaže se potvrdni izbornik.

### **10**Pritisnite  $\mathbf{\hat{+}}$  za odabir "OK", zatim pritisnite ENTER.

Nakon dovršetka podešavanja mreže prikaže se "Complete!" i na pokazivaču svijetli ה. Za povratak na izbornik s opcijama, pritisnite **ENTER** 

(Ovisno o mrežnom okruženju, podešavanje mreže može potrajati neko vrijeme.)

## 11 Podesite postavke poslužitelja.

Za slušanje audio sadržaja pohranjenog na poslužitelju, trebate podesiti poslužitelja (str. 37).

### **Saviet**

Prilikom provjere mrežnih postavki, pritisnite OPTIONS, zatim odaberite "Network" – "Information" – željenu postavku iz izbornika.

### Napomena

Ako vaša mreža nije zaštićena enkripcijom (uporaba sigurnosnog ključa), sigurnosne postavke ne prikazuju se u koraku 7.

### <span id="page-24-0"></span>Ako ne možete pronaći naziv (SSID) željene mreže (metoda ručnog podešavanja)

Ako se naziv (SSID) željene mreže ne prikaže u popisu, možete ga unijeti ručno.

- 1 Odaberite "Manual Registration" u koraku 5 odjeljka "Traženje pristupne točke i podešavanje bežične mreže (metoda skeniranja pristupne točke)" (str. 23).
- 2 Pritisnite  $\mathbf{f}/\mathbf{f}$  za odabir "Direct Input", zatim pritisnite ENTER.
- **3** Unesite naziv (SSID) mreže, zatim pritisnite ENTER.
- 4 Pritisnite  $\mathbf{\hat{f}}/\mathbf{\hat{f}}$  za odabir željene sigurnosne postavke, zatim pritisnite ENTER.
- $5$  Slijedite korake 7 do 11, odjeljka "Traženje pristupne točke i podešavanje bežične mreže (metoda skeniranja pristupne točke)" (str. 23).

## Podešavanje bežične mreže koristeći WPSkompatibilnu pristupnu točku

Možete podesiti bežičnu mrežu pomoću WPSkompatibilne pristupne točke na jednostavan način. WPS podešenje može se unijeti metodom konfiguriranja pritiskom na tipku ili metodom PIN (Personal Identification Number) koda.

## Što je WPS (Wi-Fi Protected Setup)?

WPS je standard saveza Wi-Fi Alliance koji omogućuje podešavanje bežične mreže na jednostavan i siguran način.

### Podešavanje bežične mreže pomoću metode WPS konfiguriranja pritiskom na tipku

Možete jednostavno podesiti WPS bežičnu vezu jednim pritiskom odgovarajuće tipke.

- 1 Pritisnite HOME NETWORK za odabir funkcije Home Network. Ako se izbornik za podešavanje mreže ne prikaže, pritisnite OPTIONS.
- 2 Pritisnite  $\uparrow/\downarrow$  za odabir "Network", zatim pritisnite ENTER.
- 3 Pritisnite  $\uparrow/\downarrow$  za odabir "Settings", zatim pritisnite ENTER.
- 4 Pritisnite  $\hat{\mathbf{f}}$  za odabir "Wireless LAN Settings", zatim pritisnite ENTER. Ako se prikaže "Change Setting", odaberite "OK", zatim pritisnite ENTER.
- **5** Pritisnite  $\uparrow/\downarrow$  za odabir "WPS Push", zatim pritisnite ENTER.
- **6** Slijedite prikazane upute i pritisnite WPS tipku na pristupnoj točki. Poruka: Pritisnite WPS tipku na pristupnoj točki unutar 2 minute

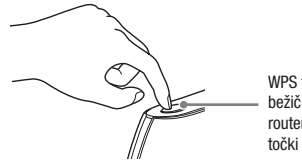

WPS tipka na bežičnom LAN routeru/pristupnoj

Nakon dovršetka podešavanja mreže prikaže se "Complete!" i na pokazivaču svijetli ה. Za povratak na izbornik s opcijama, pritisnite ENTER.

(Ovisno o mrežnom okruženju, podešavanje mreže može potrajati neko vrijeme.)

7 Podesite postavke poslužitelja.

Za slušanje audio sadržaja pohranjenog na poslužitelju, trebate podesiti poslužitelja (str. 37).

### Savjet

Prilikom provjere mrežnih postavki, pritisnite OPTIONS, zatim odaberite "Network" – "Information" – željenu postavku iz izbornika.

### <span id="page-25-0"></span>Podešavanje bežične mreže pomoću metode WPS PIN koda

Ako pristupna točka podržava povezivanje putem WPS PIN (Personal Identification Number) koda, možete podesiti WPS bežičnu vezu unosom PIN koda sustava na bežični LAN router/pristupnu točku.

- 1 Pritisnite HOME NETWORK za odabir funkcije Home Network. Ako se izbornik za podešavanje mreže ne prikaže, pritisnite OPTIONS.
- 2 Pritisnite  $\uparrow/\downarrow$  za odabir "Network", zatim pritisnite ENTER.
- **3** Pritisnite  $\mathbf{\hat{f}}/\mathbf{\hat{f}}$  za odabir "Settings", zatim pritisnite ENTER.
- 4 Pritisnite  $\mathbf{\hat{f}}/\mathbf{\hat{f}}$  za odabir "Wireless LAN Settings", zatim pritisnite ENTER.
- 5 Pritisnite  $\mathbf{f}/\mathbf{I}$  za odabir "Manual Registration", zatim pritisnite ENTER.
- **6** Pritisnite  $\uparrow/\downarrow$  za odabir "WPS PIN", zatim pritisnite ENTER. Prikaže se popis dostupnih SSID naziva (pristupnih točaka).
- 7 Pritisnite  $\uparrow/\downarrow$  za odabir naziva željene mreže (SSID), zatim pritisnite ENTER.

Prikaže se PIN kôd sustava (8 znamenaka). Ostavite PIN kôd prikazanim sve do uspostavljanja veze. (Svaki put kad ponovite ovaj postupak prikaže se drugačiji PIN kôd.)

### 8 Unesite PIN kôd sustava na bežični LAN router/pristupnu točku.

Sustav započinje s mrežnim podešavanjima. Nakon dovršetka podešavanja mreže prikaže se "Complete!" i na pokazivaču svijetli  $\mathbb{R}$ . Za povratak na izbornik s opcijama, pritisnite ENTER.

(Ovisno o mrežnom okruženju, podešavanje mreže može potrajati neko vrijeme.)

### 9 Podesite postavke poslužitelja.

Za slušanje audio sadržaja pohranjenog na poslužitelju, trebate podesiti poslužitelja (str. 37).

### **Savieti**

- Prilikom provjere mrežnih postavki, pritisnite OPTI-ONS, zatim odaberite "Network" – "Information" – željenu postavku iz izbornika.
- Za dodatne informacije o unosu PIN koda na bežični LAN router/pristupnu točku, pogledajte upute za uporabu vašeg bežičnog LAN routera/pristupne točke.

## Podešavanje žičane mreže

Internet

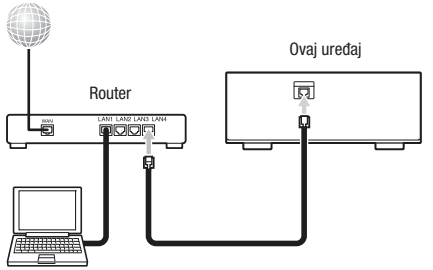

Poslužitelj

Za uporabu funkcija Home Network, Music Service i PARTY STREAMING, potrebno je sljedeće okruženje. Provjerite vaše okruženje unaprijed.

- Okruženje žičane LAN kućne mreže treba biti dostupno. (Provjerite koristite li router.)
- Uređaj koji se može koristiti kao poslužitelj (računalo, itd.) treba biti spojen na vašu žičanu LAN kućnu mrežu\*.
- **Pristup internetu treba biti dostupan.** (Kod slušanja glazbenih usluga.)
- \* Za detalje o poslužiteljima koji su kompatibilni s ovim sustavom, pogledajte str. 37.

Za žičanu vezu koristite samo mrežni (LAN) kabel s feritnom jezgrom (opcija) ili oklopljeni mrežni kabel (opcija).

Za detalje o uporabi izbornika i unosu znakova tijekom podešavanja, pogledajte "Uporaba izbornika/ popisa" (str. 15) i "Unos znakova" (str. 14).

### 1 Spojite sustav na uređaj koji je spojen na poslužitelja.

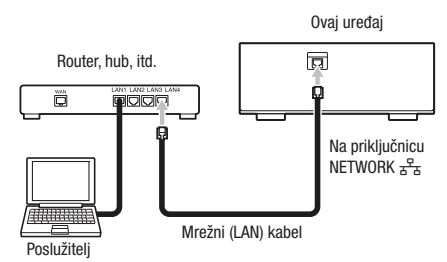

Konfiguracija povezivanja ovisi o okruženju vaše kućne mreže.

- Kad je poslužitelj (računalo, itd.) spojen na router ili hub:
	- $\rightarrow$  Ako je na routeru ili hubu dostupna nekorištena priključnica, spojite sustav na tu priključnicu.
	- $\rightarrow$  Ako na routeru nije dostupna nekorištena priključnica, dodajte hub i spojite poslužitelja i sustav na hub.
- Kad se ne koristi router\*:
	- $\rightarrow$  Dodajte router i spojite poslužitelja i sustav na router.
- \* Primjerice, kad je poslužitelj (računalo, itd.) spojen izravno na modem koji nema funkciju routera.
- 2 Pritisnite HOME NETWORK za odabir funkcije Home Network. Ako se izbornik za podešavanje mreže ne prikaže, pritisnite OPTIONS.
- 3 Pritisnite  $\uparrow/\downarrow$  za odabir "Network", zatim pritisnite ENTER.
- 4 Pritisnite  $\mathbf{\hat{f}}/\mathbf{\downarrow}$  za odabir "Settings", zatim pritisnite ENTER.
- **5** Pritisnite  $\triangle$ / $\downarrow$  za odabir "Wired LAN Settings", zatim pritisnite ENTER.

Prikažu se IP podešenja. Ako se prikaže "Change Setting", odaberite "OK", zatim pritisnite ENTER.

 $6$  U prikazu za IP podešenje, pritisnite  $\biguparrow +$  za odabir "Auto", zatim pritisnite ENTER.

Prikažu se proxy podešenja.

### Prilikom uporabe fiksne IP adrese

Odaberite "Manual" u koraku 6 i pritisnite ENTER. Prikaže se prozor za unos IP adrese. Unesite vrijednosti za "IP Address", "Subnet Mask", "Default Gateway", "Primary DNS" i "Secondary DNS". Kad pritisnete ENTER nakon unosa vrijednosti za "Secondary DNS", prikaže se prozor za proxy podešenje.

7 U prozoru za proxy podešenje, pritisnite <sup>1</sup>/ za odabir "Do Not Use", zatim pritisnite ENTER. Prikaže se potvrdni izbornik.

### Kod uporabe proxy poslužitelja

Odaberite "Use" u koraku 7 i pritisnite ENTER. Prikaže se prozor za unos proxy adrese. Unesite vrijednosti za "Proxy Address" i "Port Number". Kad pritisnete ENTER nakon unosa vrijednosti za "Port Number", prikaže se potvrdni izbornik.

### 8 Pritisnite  $\uparrow/\downarrow$  za odabir "OK", zatim pritisnite ENTER.

Nakon dovršetka podešavanja mreže prikaže se "Complete!" i zatim pritisnite ENTER. Ponovno se prikaže izbornik s opcijama. (Ovisno o mrežnom okruženju, podešavanje mreže može potrajati neko vrijeme.)

## $9$  Podesite postavke poslužitelja.

Za slušanje audio sadržaja pohranjenog na poslužitelju, trebate podesiti poslužitelja (str. 37).

### **Saviet**

Prilikom provjere mrežnih postavki, pritisnite OPTIONS, zatim odaberite "Network" – "Information" – željenu postavku iz izbornika.

### <span id="page-27-0"></span>Postupci

## Reprodukcija CD/MP3 diska

Možete reproducirati audio CD diskove i CD-R/ RW diskove s MP3 audio zapisima. Za detalje, pogledajte "Diskovi koji se mogu reproducirati" (str. 67).

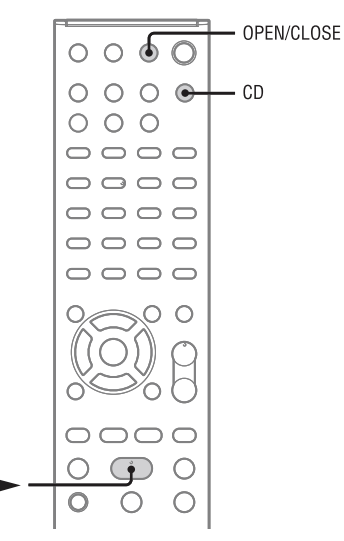

1 Pritisnite CD za odabir CD funkcije.

## 2 Uložite disk.

Pritisnite OPEN/CLOSE za otvaranje uložnice, postavite disk na uložnicu (okrenite stranu s naljepnicom prema gore) i pritisnite OPEN/ CLOSE za zatvaranje uložnice.

### $3$  Pritisnite  $\blacktriangleright$  za pokretanje reprodukcije.

### Ostali postupci

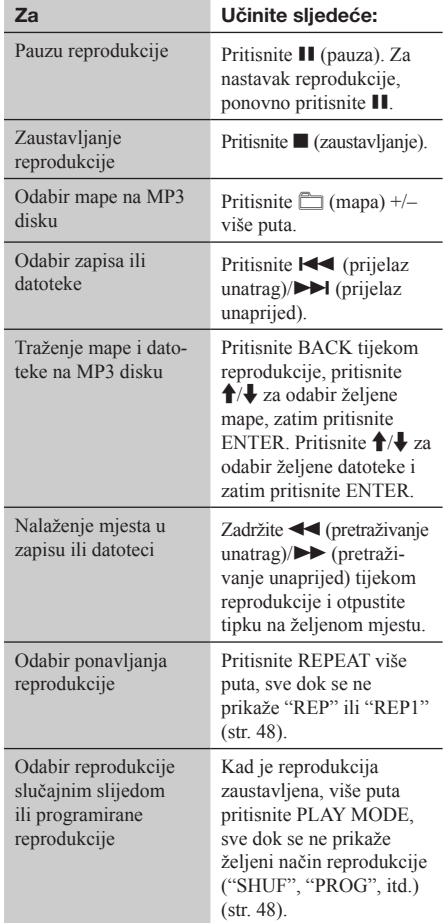

#### Napomene o reprodukciji MP3 diskova

- Nemojte snimati ostale vrste zapisa ili datoteka ili nepo trebne mape na disk koji sadrži MP3 datoteke.
- Mape koje ne sadrže MP3 datoteke se preskaču.
- MP3 datoteke se reproduciraju redoslijedom kojim su snimljene na disk.
- Sustav može reproducirati samo MP3 datoteke s eksten zijom ".mp3".
- Ako naziv datoteke ima ekstenziju ".mp3", a datoteka nije u tom formatu, reprodukcija te datoteke može uzro kovati pojavu glasnog zvuka koji može oštetiti zvučnike i uzrokovati kvar sustava.
- Maksimalan broj:
	- mapa je 255 (uključujući korijensku).
	- MP3 datoteka je 511.
	- MP3 datoteka i mapa koje se mogu nalaziti na jed nom disku je 512.
	- razina mapa (hijerarhija mapa) je 8.
- Ne može se jamčiti kompatibilnost sa svim softverima za MP3 kodiranje/snimanje, uređajima za snimanja i me dijima za snimanje. Nekompatibilni MP3 diskovi mogu uzrokovati pojavu šumova ili isprekidanu reprodukciju ili se uopće neće reproducirati.

### Za zaštitu CD mehanizma

Prilikom premještanja ovog sustava, izvadite disk kako biste spriječili oštećenje CD mehanizma i diska. Upotrijebite tipke na uređaju.

- 1 Otvorite uložnicu diska i izvadite disk.
- 2 Pritisnite FUNCTION više puta za odabir CD funkcije.
- 3 Pritisnite i zadržite tipku OPTIONS, zatim zadržite **I**/U, sve dok se ne prikaže "STANDBY".
- 4 Nakon što se prikaže "LOCK", odspojite kabel napajanja.

# <span id="page-29-0"></span>Slušanje radija

Možete ugoditi FM ili DAB/DAB+ postaje (samo CMT-MX750Ni). Možete pohraniti postaje te ih kasnije ugoditi pomoću njihovog dodijeljenog broja. Prijem RDS usluga moguć je samo kod modela za Europu, a DAB/DAB+ ugađanje je moguće samo za model CMT-MX750Ni.

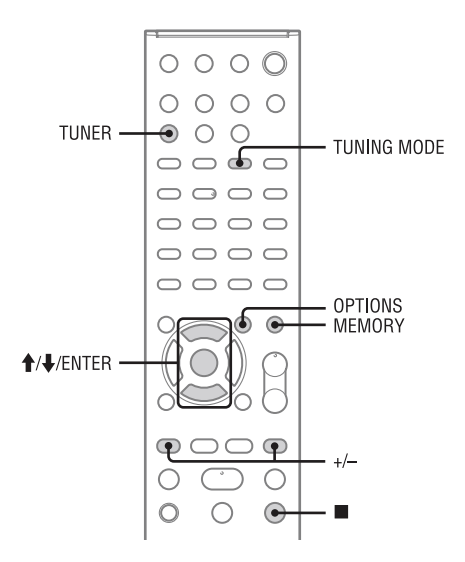

## Ugađanje radio postaje

Prije ugađanja DAB/DAB+ postaja, provjerite jeste li proveli DAB Initial Scan i je li popis usluga pohranjen na sustavu.

Pritisnite TUNER više puta za odabir "FM" ili "DAB".

### 2 Ugodite postaju.

### Za automatsko ugađanje:

Više puta pritisnite TUNING MODE, sve dok se ne prikaže "AUTO", zatim pritisnite +/-. Pretraživanje se automatski prekida kad se ugodi postaja i zatim se na pokazivaču prikazuje "TUNED" i "ST" (kod stereo programa). Ako se ne prikaže "TUNED" i traženje FM postaje se ne zaustavi, pritisnite  $\blacksquare$  za zaustavljanje pretraživanja i izvršite ručno ugađanje.

### Ručno ugađanje (samo za FM područje):

Pritisnite TUNING MODE više puta sve dok ne nestane "AUTO" i "PRESET" i zatim pritisnite +/– više puta za ugađanje željene postaje.

### Ugađanje pohranjenih postaja:

Pritisnite TUNING MODE više puta, sve dok se ne prikaže "PRESET", zatim pritisnite +/– više puta za odabir željenog programskog broja. Za detalje o pohranjivanju radijskih postaja, pogledajte "Pohranjivanje radio postaja" (str. 31).

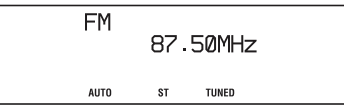

Kad ugodite DAB/DAB+ postaju ili FM postaju koja omogućuje RDS usluge, na pokazivaču se prikazuje naziv usluge ili naziv postaje.

### <span id="page-30-0"></span>Za smanjivanje šumova kod slabog FM stereo prijema

Kako biste isključili stereo prijem, više puta pritisnite FM MODE, sve dok se ne prikaže "MONO".

### Savjet

Za kvalitetniji prijem, promijenite orijentaciju antene ili je premjestite. Primjerice, postavite antenu blizu prozora ili s vanjske strane prozora. Ako se prijem ne popravi, spojite vanjsku antenu (opcija). Držite antenu dalje od kabela napajanja kako biste izbjegli pojavu šumova.

### Napomene

- Pri ugađanju DAB/DAB+ postaje može proći neko vrijeme do pojave zvuka.
- Pri ugađanju DAB/DAB+ postaje, nakon završetka sekundarne usluge automatski se prima primarna usluga.

### Ostali postupci

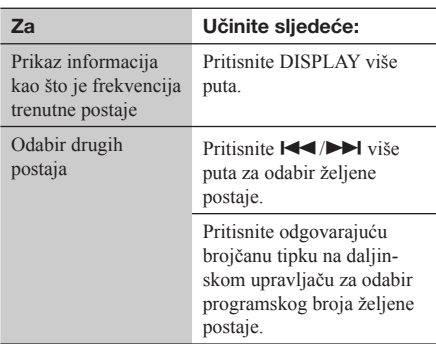

### Poboljšanje radijskog prijema

Isključite napajanje CD uređaja pomoću funkcije upravljanja napajanjem sustava. Napajanje CD uređaja je standardno uključeno. Napajanje CD uređaja isključite tipkama na uređaju.

- Pritisnite FUNCTION više puta za odabir CD funkcije.
- **2** Pritisnite I/ $\bigcup$  za isključenje sustava.
- **3** Pričekaite da indikator "STANDBY" prestane treperiti. Prikazuje se sat. Ako se sat ne prikaže, pritisnite DISPLAY.
- 4 Pritisnite  $I/\bigcup$  dok držite pritisnutu tipku  $\Box$  +, sve dok se ne prikaže "CD POWER OFF".

Kad je napajanje CD uređaja isključeno, potrebno je više vremena za pristup disku. Za uključivanje napajanja CD uređaja, ponovite postupak tako da se prikaže "CD POWER ON".

## Pohranjivanje radio postaja

Nakon pohranjivanja radio postaja, možete ih jednostavno ugoditi pomoću odgovarajućeg programskog broja. Možete pohraniti do 20 FM postaja i 20 DAB/DAB+ postaja.

## Ugodite željenu postaju.

## 2 Pritisnite MEMORY.

Treperi trenutno odabrani programski broj.

**FM** 87.50MHz Memor ین∙ **AUTO**  $\overline{\mathbf{s}}$ TUNED

# Postupci

### **3** Pritisnite  $\triangle$ / $\downarrow$  za odabir željenog programskog broja.

Ako je na programski broj već zauzet postajom, ta postaja će se zamijeniti novom.

## 4 Pritisnite ENTER.

Na pokazivaču se prikazuje "Complete!" i postaja je pohranjena.

### Odabir pohranjene radio postaje

Pritisnite TUNING MODE više puta, sve dok se ne prikaže "PRESET", zatim pritisnite +/– više puta za odabir željenog programskog broja.

### Saviet

Tijekom DAB/DAB+ prijema, također možete pohraniti sekundarne usluge.

### Napomena o pohranjivanju DAB/DAB+ postaja

Određenu DAB/DAB+ uslugu možete pohraniti samo ako je moguć njezin prijem.

## <span id="page-31-0"></span>Ručno pokretanje značajke DAB Initial Scan

Pri prvom uključenju sustava nakon kupnje, automatski započinje DAB Initial Scan i pohranjuje informacije o dostupnim DAB/DAB+ uslugama. Ako ste se preselili na drugo područje, ručno izvedite DAB Inital Scan kako biste ažurirali informacije o DAB/DAB+ uslugama.

### 1 Pritisnite TUNER više puta za odabir DAB funkcije.

2 Pritisnite OPTIONS.

Prikaže se "Initial Scan? Push ENTER".

## 3 Pritisnite ENTER.

Pokreće se DAB Initial Scan te se pohranjuju informacije o dostupnim DAB/DAB+ uslugama.

#### Napomene

- Ovisno o DAB/DAB+ uslugama raspoloživima na vašem području, pretraživanje može trajati nekoliko minuta.
- Pri pokretanju značajke DAB Initial Scan ili pri poništavanju skeniranja, sve pohranjene postaje na sustavu se brišu.
- Prije odspajanja DAB žičane antene provjerite je li sustav isključen kako biste sačuvali vlastita podešenja za DAB/DAB+.

# <span id="page-32-0"></span>Slušanje iPod ili iPhone uređaja

Možete upravljati iPod/iPhone uređajem pomoću daljinskog upravljača i slušati glazbu i ostale audio sadržaje koji su pohranjeni na vašem iPod/iPhone uređaju. Za detalje o iPod/iPhone modelima koje možete spojiti na ovaj sustav, pogledajte "iPod/ iPhone modeli kompatibilni s ovim sustavom" (str. 71).

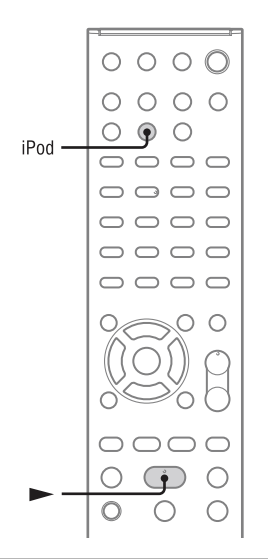

1 Otvorite ploču na mjestu na kojem je otisnuto "PULL OPEN", zatim postavite iPod ili iPhone na iPod/ iPhone Dock.

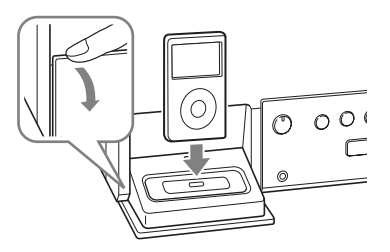

- 2 Pritisnite iPod za odabir funkcije iPod & iPhone.
- **3** Pritisnite  $\triangleright$  za pokretanie reprodukcije.

### Ostali postupci

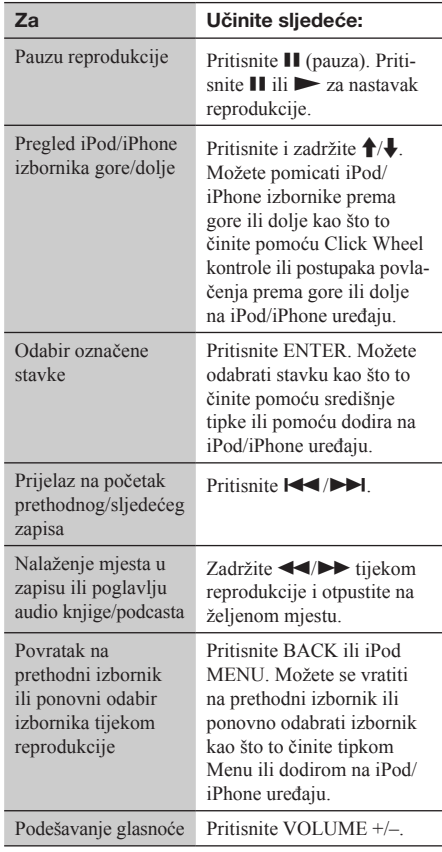

### Uporaba sustava za punjenje baterije

Sustav možete upotrijebiti za punjenje baterije iPoda/iPhonea dok je sustav uključen.

Punjenje započinje kad se iPod/iPhone postavi na iPod/iPhone priključnicu. Status punjenja prikazuje se na zaslonu iPoda/iPhonea. Za detalje, pogledajte upute za uporabu isporučene uz iPod/iPhone.

### Prekid punjenja iPoda/iPhonea

Uklonite iPod/iPhone s iPod/iPhone Dock priključnice na uređaju. Ako isključite sustav, iPod/iPhone se također prestane puniti.

#### Napomene

- Prilikom postavljanja ili uklanjanja iPod/iPhone uređaja, držite iPod/iPhone pod istim kutom pod kojim se nalazi i priključnica na uređaju i nemojte zakretati iPod/iPhone kako biste spriječili oštećenje priključka.
- Nemojte prenositi uređaj dok je iPod/iPhone postavljen na priključnicu. To bi moglo prouzročiti smetnje u radu.
- Prilikom postavljanja ili uklanjanja iPod/iPhone uređaja, uhvatite uređaj jednom rukom i pripazite da slučajno ne pritisnete neku od kontrola na iPod/iPhone uređaju.
- Prije odspajanja iPod/iPhone uređaja, pauzirajte reprodukciju.
- Zadržite  $\blacktriangleright$   $\blacktriangleright$  za pretraživanje prema naprijed ili natrag tijekom reprodukcije videozapisa ako tipke  $\blacktriangleleft$  / $\blacktriangleright$  ne rade.
- Budući da se upravljanje sustavom i iPod/ iPhone uređajem razlikuje, možda nećete moći upravljati iPod/ iPhone uređajem pomoću tipaka na daljinskom upravljaču ili sustavu. U tom slučaju, koristite kontrolne tipke na iPod/iPhone uređaju.
- Dok je iPhone spojen na sustav te primite poziv tijekom reprodukcije, reprodukcija će se pauzirati i možete primiti dolazni poziv.
- Za podešavanje glasnoće upotrijebite tipke VOLUME +/– na daljinskom upravljaču. Glasnoća se neće promijeniti ako je podešavate na iPod/iPhone uređaju.
- iPod/iPhone Dock na uređaju dizajniran je samo za iPod/iPhone. Ne možete spajati druge prijenosne audio uređaje.
- Pogledajte upute za uporabu iPod/iPhone uređaja za opis načina kako ga upotrebljavati.
- Sony ne može preuzeti odgovornost za gubitak ili oštećenje podataka na iPod/iPhone uređaju tijekom uporabe iPod/iPhone uređaja s ovim sustavom.

## <span id="page-34-0"></span>Reprodukcija datoteka s USB uređaja

Sustav može reproducirati MP3\*/WMA\*/AAC\* audio format.

\* Datoteke s DRM (Digital Rights Management) zaštitom od kopiranja ne mogu se reproducirati na ovom sustavu i datoteke koje su preuzete iz online glazbenih trgovina možda se neće moći reproducirati.

Za informacije o kompatibilnim USB uređajima, posjetite navedenu internetsku stranicu.

#### http://support.sony-europe.com/

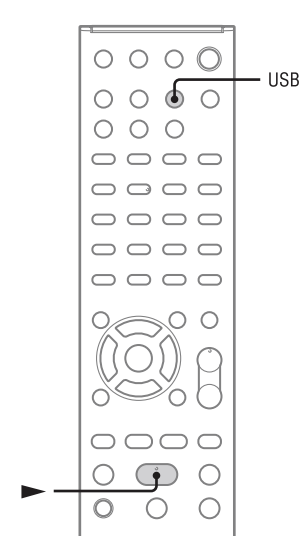

- 1 Pritisnite USB za odabir USB funkcije.
- 2 Spojite USB uređaj u priključnicu  $\leftarrow$  (USB).
- **3** Pritisnite  $\blacktriangleright$  (reprodukcija) za pokretanje reprodukcije.

### Ostali postupci

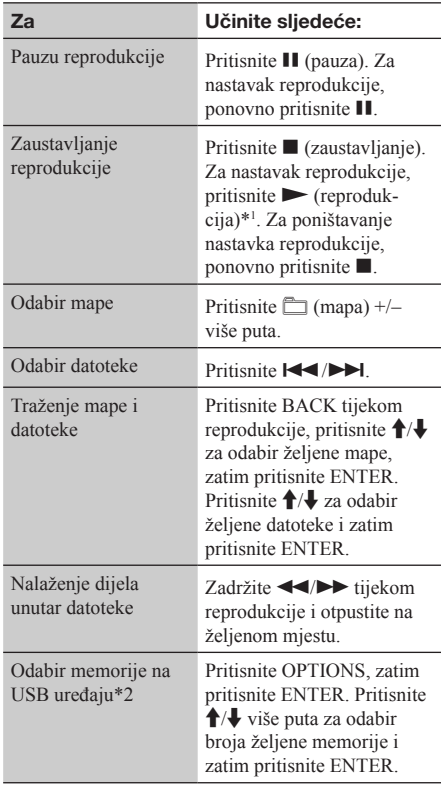

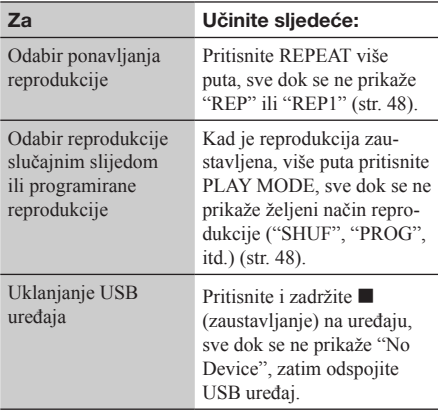

- \*<sup>1</sup> Kod reprodukcije VBR MP3/WMA datoteke, sustav može nastaviti reprodukciju od drugog mjesta.
- \*2 Memoriju ne možete odabrati tijekom reprodukcije. Odaberite memoriju prije pokretanja reprodukcije.

#### Napomene

- Ako je za spajanje potreban USB kabel, upotrijebite USB kabel isporučen uz USB uređaj kojeg spajate. Pogledajte upute za uporabu USB uređaja kojeg spajate za detalje o načinu spajanja.
- Može potrajati oko 10 sekundi dok se ne prikaže "Reading", ovisno o vrsti spojenog USB uređaja.
- Ne spajajte sustav i USB uređaj preko USB huba.
- Kad se spoji USB uređaj, sustav očitava sve datoteke na USB uređaju. Ako na USB uređaju postoji velik broj mapa ili datoteka, trebat će puno vremena za očitavanje USB uređaja.
- Kod nekih spojenih USB uređaja, nakon izvođenja određenog postupka može doći do vremenskog kašnjenja prije nego što se postupak izvede na sustavu.
- Kompatibilnost sa svakim softverom za kodiranje/ zapisivanje ne može se jamčiti. Ako su audio datoteke na USB uređaju izvorno kodirane pomoću nekompatibilnog softvera, takve datoteke mogu uzrokovati smetnje ili prekidanje zvuka, ili se možda uopće neće moći reproducirati.
- Ovaj sustav ne može reproducirati audio datoteke na USB uređaju u sljedećim slučajevima:
	- kad je broj audio datoteka u mapi veći od 999.
	- ako ukupan broj audio datoteka na USB uređaju prelazi 999.
	- ako broj mapa na USB uređaju prelazi 999 (uključujući mapu "ROOT" i prazne mape).

Ovi brojevi mogu varirati ovisno o strukturi datoteka i mapa.

Nemojte snimati ostale vrste datoteka ili nepotrebne mape na USB uređaj koji sadrži audio datoteke.

- Sustav može reproducirati samo do 8 razina hijerarhije.
- Sustav neće nužno podržavati sve funkcije koje nudi spojeni USB uređaj.
- Nastavak reprodukcije se poništava kad isključite sustav.
- Mape koje ne sadrže audiodatoteke se preskaču.
- Na ovom sustavu možete slušati sljedeće audio formate:
	- MP3: ekstenzija datoteke ".mp3"
	- WMA: ekstenzija datoteke ".wma"
	- AAC: ekstenzija datoteke ".m4a"

Imajte na umu da, čak i ako naziv datoteke sadrži ispravnu ekstenziju, ako datoteka nije snimljena u tom formatu, sustav može proizvoditi buku ili može doći do nepravilnosti u radu.

### Uporaba sustava za punjenje **baterije**

Sustav možete koristiti kao punjač za bateriju USB uređaja koji se mogu puniti kad je sustav uključen. Punjenje započinje kad se USB uređaj spoji na  $\leftarrow$ (USB) priključnicu. Status punjenja se prikaže na pokazivaču USB uređaja. Za detalje, pogledajte upute za uporabu isporučene uz USB uređaj.
# Slušanje audio sadržaja pohranjenog na poslužitelju

Ovaj sustav može reproducirati audio sadržaj koji je pohranjen na poslužitelju (primjerice, računalu) koji podržava DLNA (Digital Living Network Alliance) standarde.

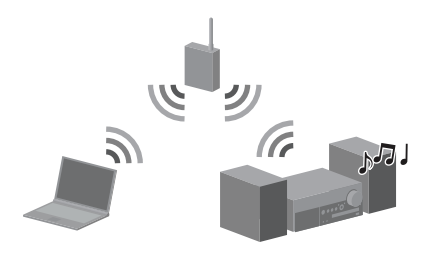

## Za slušanje audio sadržaja pohranjenog na poslužitelju

- • Prvo spojite sustav na vašu kućnu mrežu.
	- → Pogledajte "Spajanje sustava na vašu kućnu mrežu" (str. 22).
- • Kad spojite sustav na mrežu, podesite poslužitelja.
	- → Pogledajte "Podešavanje poslužitelja" (str. 37).

## Značajka DLNA

DLNA je kratica za Digital Living Network Alliance. To je naziv organizacije koja uspostavlja smjernice (DLNA smjernice) i naziv metode koja uređajima u domaćinstvu omogućuje dijeljenje digitalnih sadržaja (primjerice, glazbenih i slikovnih podataka, itd.) preko kućne mreže.

# Podešavanje poslužitelja

Za slušanje audio sadržaja pohranjenog na poslužitelju, prethodno trebate podesiti poslužitelja. Sljedeći poslužitelji su kompatibilni s ovim sustavom.

- Sony VAIO Media plus 1.3, 1.4, 2.0 i 2.1
- Sony HDD mrežni audio sustav NAS-S500HDE\*, NAS-S55HDE\*
- Sony mrežni AV prijemnik STR-DA6400ES\*, TA-DA5600ES\*
- Microsoft Windows Media Player 12 instaliran na Windows 7 (str. 37)
- Microsoft Windows Media Player 11 instaliran na Windows Vista/Windows XP (str. 39)
- \* Nije dostupno u nekim zemljama ili regijama.

Ako je poslužitelj opremljen funkcijom koja ograničava pristup s drugih uređaja, potrebno je promijeniti podešenje na poslužitelju kako bi se omogućio pristup sustava.

Ovaj odjeljak objašnjava način podešavanja Windows Media Playera kad se koristi kao poslužitelj. Za detalje o podešavanju drugih uređaja koji služe kao poslužitelji, pogledajte njihove upute za uporabu.

#### Napomena

Stavke prikazane na računalu mogu se razlikovati od onih prikazanih ispod, ovisno o verziji operativnog sustava ili računalnom okruženju. Za detalje, pogledajte odjeljak pomoći na vašem operativnom sustavu.

# ■ Kod uporabe sustava Windows 7

Ovaj odjeljak objašnjava način podešavanja tvornički instaliranog Windows Media Playera 12 za Windows 7.

Za detalje o uporabi Windows Media Playera 12, pogledajte pomoć za Windows Media Player 12.

1 Otvorite [Start] – [Control Panel].

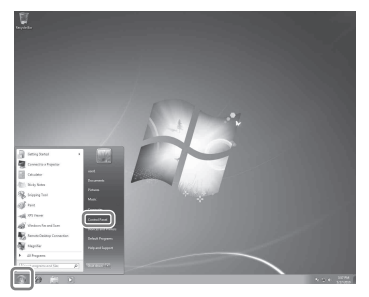

2 Odaberite Niew network status and tasks] unutar [Network and Internet]. Prikaže se prozor [Network and Sharing Center].

#### Saviet

Ako se željena stavka ne prikazuje na monitoru, pokušajte promijeniti način prikaza Control Panela.

**3** Odaberite [Public network] unutar [View your active networks]. Ako se umjesto [Public Network] prikazuje nešto drugo, prijeđite na korak 6.

Prikaže se prozor [Set Network Location].

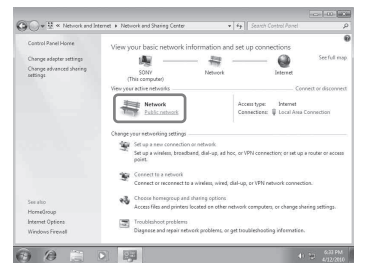

- 4 Odaberite [Home network] ili [Work network], u skladu s okruženjem u kojem se sustav koristi.
- **5** Slijedite upute na monitoru, u skladu s okruženjem u kojem se sustav koristi.

Kad je podešavanje dovršeno, potvrdite da je stavka unutar [View your active networks] promijenjena u [Home network] ili [Work network] u prozoru [Network and Sharing Center].

**6** Odaberite [Change advanced sharing settings].

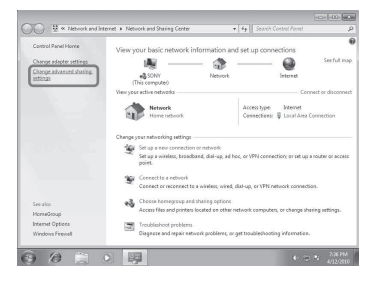

**7** Odaberite [Choose media streaming options…] u izborniku [Media streaming].

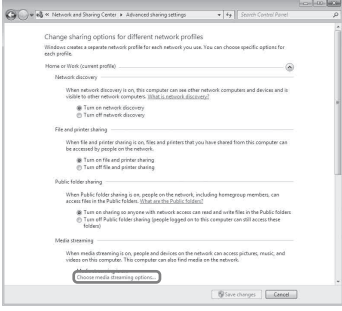

8 Ako se u prozoru [Media streaming] options] prikaže [Media streaming is not turned on], odaberite [Turn on media streaming].

# 9 Odaberite [Allow all].

Otvara se prozor [Allow All Media Devices]. Ako su svi uređaji na lokalnoj mreži podešeni na [Allowed], odaberite [OK] i zatvorite prozor.

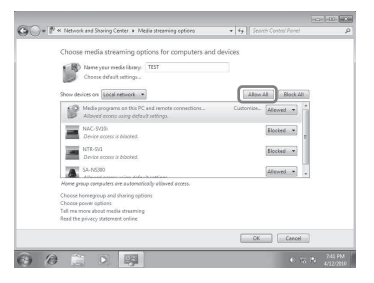

**10** Odaberite [Allow all computers and media devices].

# 11 Odaberite [OK] za zatvaranje prozora.

12 Ažuriraite popis poslužitelja.

Nakon što završite s podešavanjem Windows Media Playera 12, ažurirajte popis poslužitelja na sustavu i odaberite ovog poslužitelja iz popisa poslužitelja. Detalje o odabiru poslužitelja potražite u "Ažuriranje popisa poslužitelja" (str. 40).

## ■ Kod uporabe sustava Windows Vista/XP

Ovaj odjeljak objašnjava način podešavanja Windows Media Playera 11, instaliranog na sustav Windows Vista/XP\*. Za detalje o uporabi Windows Media Playera 11, pogledajte pomoć za Windows Media Player 11.

- \* Windows Media Player 11 nije tvornički instaliran na Windows XP. Posjetite internetsku stranicu tvrtke Microsoft, preuzmite instalacijski program i zatim instalirajte Windows Media Player 11 na vaše računalo.
	- Otvorite [Start] [All Programs].

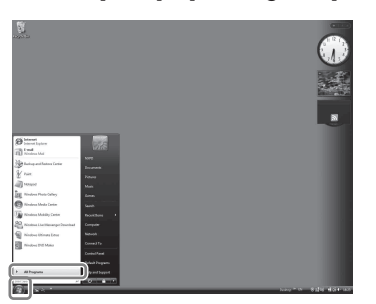

- 2 Odaberite [Windows Media Player]. Otvara se Windows Media Player 11.
- 3 Odaberite [Media Sharing...] u izborniku [Library].

Ako koristite Windows XP, prijeđite na korak 9.

4 Kad se prikaže , odaberite [Networking...].

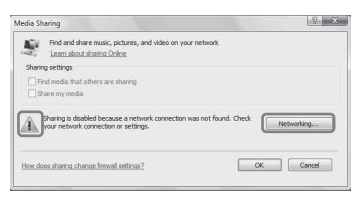

Prikaže se prozor [Network and Sharing Center].

**5** Odaberite [Customize].

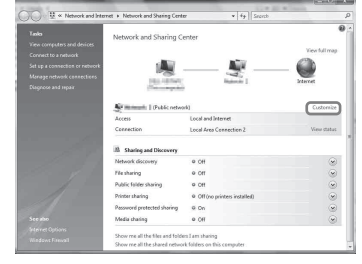

## Prikaže se prozor [Set Network Location].

# **6** Označite [Private] i odaberite [Next].

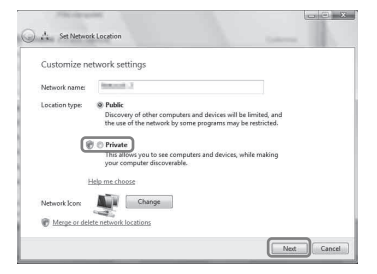

- 7 Potvrdite da je [Location type] promijenjeno u [Private] i odaberite [Close].
- 8 Potvrdite da je u prozoru [Network and Sharing Center] prikazano [(Private network)] i zatvorite prozor.
- $9$  Ako u prozoru [Media Sharing], koji je prikazan u koraku 3, nije označena opcija [Share my media], označite [Share my media], zatim odaberite [OK].

Prikaže se popis uređaja koji se mogu spojiti.

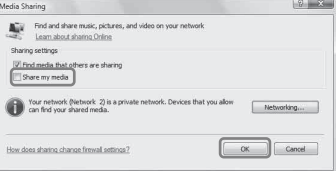

10 Odaberite opciju [Settings...], koja je prikazana pored [Share my media to:].

## 11 Označite [Allow new devices and computers automatically] i odaberite [OK].

#### Napomena

Uklonite oznaku s ove stavke nakon što potvrdite da se sustav može spojiti na poslužitelja i reproducirati audio sadržaj s poslužitelja.

12 Ažurirajte popis poslužitelja.

Nakon što završite s podešavanjem Windows Media Playera 11, ažurirajte popis poslužitelja na sustavu i odaberite ovog poslužitelja iz popisa poslužitelja. Detalje o odabiru poslužitelja potražite u "Ažuriranje popisa poslužitelja" (str. 40).

# Ažuriranje popisa poslužitelja

Kad kućnoj mreži dodajete poslužitelja ili kad ne možete pronaći željenog poslužitelja u popisu, ažurirajte popis poslužitelja.

- Kad je prikazan popis poslužitelja, pritisnite OPTIONS.
- 2 Pritisnite  $\biguparrow \biguparrow$  za odabir "Refresh". zatim pritisnite ENTER. Prikaže se ažuriran popis poslužitelja.

#### **Saviet**

Sustav pohranjuje popis posljednjih pet spojenih poslužitelja i ti poslužitelji se prikazuju pri vrhu popisa poslužitelja. U popisu poslužitelja može se prikazati najviše 20 poslužitelja.

## Brisanie poslužitelja iz popisa poslužitelja

- 1 Kad je prikazan popis poslužitelja. pritisnite **↑/↓** za odabir poslužitelja kojeg želite obrisati, zatim pritisnite OPTIONS. Pojavi se izbornik s opcijama.
- 2 Pritisnite  $\uparrow/\downarrow$  za odabir "Delete", zatim pritisnite ENTER. Prikaže se potvrdni izbornik.
- **3** Pritisnite  $\mathbf{\hat{f}}/\mathbf{\downarrow}$  za odabir "OK", zatim pritisnite ENTER.

Na pokazivaču se prikazuje "Complete!" i odabrani poslužitelj je obrisan.

#### Napomena

Čak i ako obrišete poslužitelja iz popisa, on će se ponovno prikazati u popisu ako ga sustav pronađe na mreži (primjerice, kad ažurirate popis poslužitelja).

# Reproduciranje audio sadržaja pohranjenog na poslužitelju

Sustav može reproducirati audio sadržaj u MP3, Linear PCM, WMA i AAC\* formatu, koji je pohranjen na poslužitelju. Sustav ne može reproducirati datoteke sa zaštitom od kopiranja (Digital Rights Management). Za provjeru zaštite WMA datoteke, pogledajte str. 63.

\* Sustav može reproducirati samo AAC datoteke s ekstenzijom ".m4a", ".mp4" ili ".3gp".

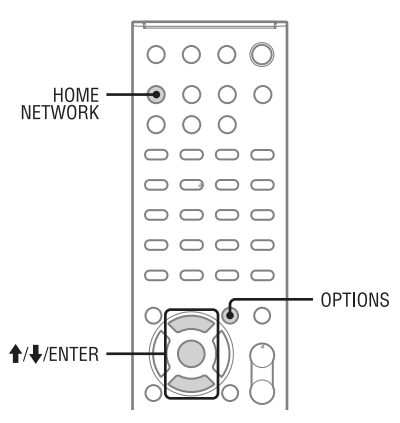

#### Pritisnite HOME NETWORK za odabir funkcije Home Network. Ako se prikaže posljednja odabrana stavka (reprodukcijska lista, album, mapa, itd.), više puta pritisnite BACK sve dok se ne prikaže

Ako se prikaže "No Server" ili poslužitelj iz popisa nije dostupan, pritisnite OPTIONS. Odaberite "Refresh" i pritisnite ENTER. Prikaže se ažuriran popis poslužitelja.

# 2 Pritisnite  $\uparrow/\downarrow$  za odabir željenog poslužitelja i zatim pritisnite ENTER.

#### Napomena

popis poslužitelja.

Ako poslužitelj podržava Wake-on-LAN standard, sustav automatski uključuje poslužitelja. Ako poslužitelj ne podržava Wake-on-LAN standard, prethodno uključite poslužitelja. Za detalje o podešavanju ili radu značajke Wake-on-LAN na vašem poslužitelju, pogledajte upute za uporabu vašeg poslužitelja.

3 Pritisnite  $\triangleleft$ / $\downarrow$  za odabir željene stavke (reprodukcijska lista, album, mapa, itd.) i zatim pritisnite ENTER. Ako se prikaže neka druga stavka, ponovite korak 3 kako biste suzili izbore, sve dok se ne prikaže željena stavka. Prikazane stavke ovise o spojenom poslužitelju.

# 4 Pritisnite  $\uparrow/\downarrow$  za odabir željenog zapisa i zatim pritisnite ENTER.

Pokreće se reprodukcija.

Provjerite čuje li se zvuk iz zvučnika sustava.

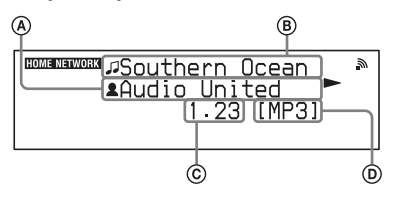

- A Naziv izvođača
- $\overline{B}$  Naziv zapisa
- C Proteklo vrijeme
- D Kodek

#### Savieti

- Ako odaberete mapu (primjerice mapu izvođača, mapu žanra, itd.) i zatim pritisnete tipku n, sustav reproducira sve stavke u odabranoj mapi.
- Sustav nastavlja s radom od posljednje odabrane stavke kad promijenite funkciju u funkciju Home Network, sve dok se sustav ne isključi. Kad je opcija "Network Standby" podešena na "On", reprodukcija se nastavlja od posljednje odabrane stavke, čak i ako isključite sustav.

#### Napomene

- Na pokazivaču se prikazuju i zapisi koje sustav ne može reproducirati. Uređaj ne može razvrstavati listu zapisa koji se mogu reproducirati.
- S gornje strane naziva zapisa koji se ne može reproducirati na sustavu prikazuje se "!" i taj zapis se preskače tijekom reprodukcije.
- Reprodukcija se ne nastavlja od posljednje odabrane stavke ako odspojite kabel napajanja sa zidne utičnice.
- Možda će biti potrebno više vremena za prikaz stavki prilikom pregledavanja mape koja sadrži veliku količinu audio sadržaja. U tom slučaju, koristite pretraživanje po ključnoj riječi (str. 50).

## Ostali postupci

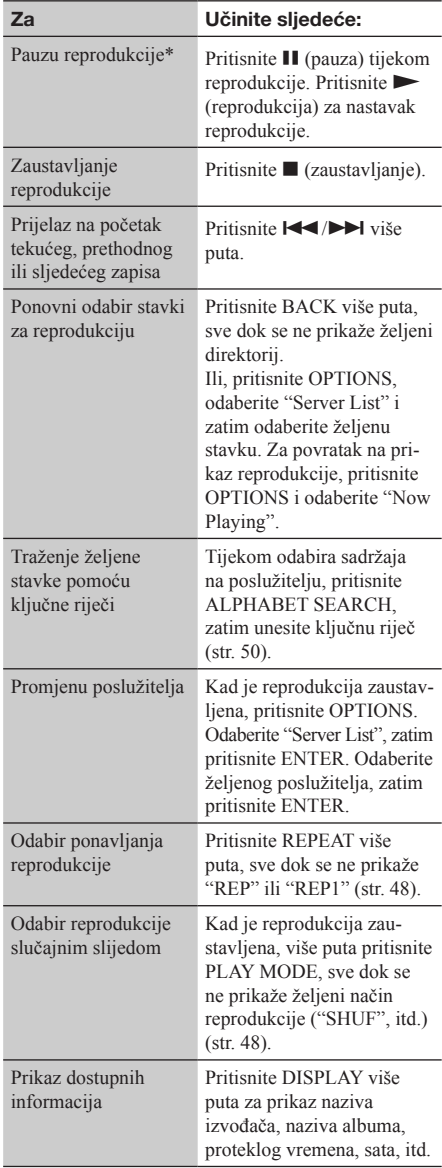

\* Ovisno o poslužitelju ili zapisu, pauza reprodukcije možda neće raditi kad je odabrana funkcija Home Network.

# Slušanje glazbenih usluga

Na ovom sustavu možete slušati glazbene usluge koje se nude putem interneta (funkcija Music Service). Za uporabu ove funkcije, sustav treba biti spojen na mrežu i mreža treba biti spojena na internet. Za detalje o podešavanju mreže, pogledajte "Spajanje sustava na vašu kućnu mrežu" (str. 22). Za dodatne informacije o glazbenim uslugama, posjetite internetsku stranicu ispod:

#### http://www.sony.net/audio/musicservices

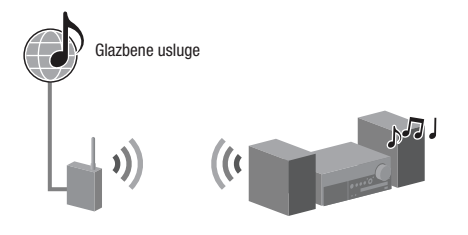

#### Napomena

Prije uporabe glazbenih usluga, možda ćete trebati registrirati vaš sustav, ovisno o pružatelju usluga. Za detalje o registraciji, posjetite stranicu korisničke podrške pružatelja usluga.

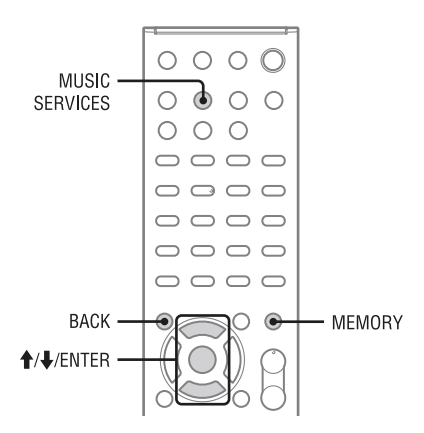

U sljedećim koracima objašnjeno je kako odabrati "vTuner" kao primjer glazbenih usluga koje se nude putem interneta.

- 1 Pritisnite MUSIC SERVICES za odabir funkcije Music Service. Pojavi se popis pružatelja usluga. Ako sustav automatski prikazuje posljednju odabranu uslugu ili postaju, pritisnite BACK više puta, sve dok se ne prikaže popis pružatelja usluga.
- 2 Pritisnite  $\mathbf{A}/\mathbf{I}$  za odabir "vTuner", zatim pritisnite ENTER.
- 3 Pritisnite  $\blacklozenge/\blacklozenge$  za odabir željene mape ili postaje, zatim pritisnite ENTER.
	- Pritisnite  $\triangle$ / $\blacktriangleright$  za odabir stavke.
	- Pritisnite ENTER za prijelaz na sljedeći direktorij ili za slušanje postaje.
	- Pritisnite BACK za prijelaz na prethodni direktorij.

#### Savjet

Sustav prikazuje posljednju odabranu uslugu ili postaju kad promijenite funkciju u funkciju Music Service, sve dok se sustav ne isključi. Kad je opcija "Network Standby" podešena na "On", prikazuje se posljednja odabrana usluga ili postaja, čak i ako isključite sustav.

#### Napomena

Ako se prikaže "No Service" i ne možete učitati popis pružatelja usluga, pritisnite OPTIONS i odaberite "Refresh".

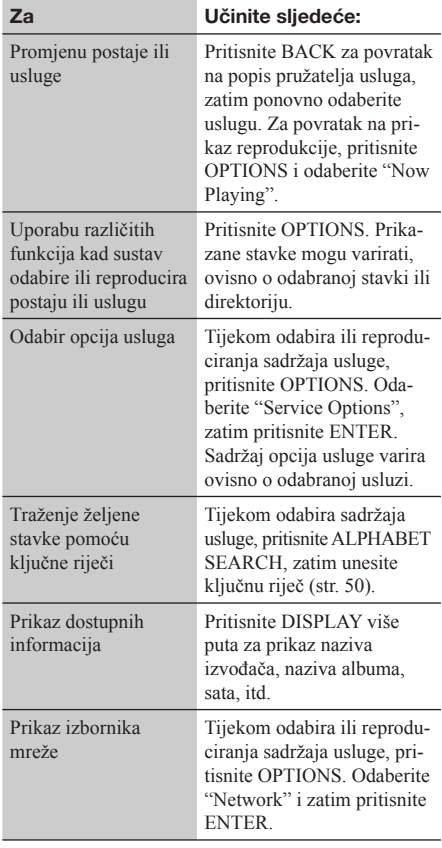

# Pohrana postaja

Nakon pohranjivanja željenih postaja, možete ih jednostavno ugoditi pomoću odgovarajućeg programskog broja. Možete pohraniti najviše 20 postaja.

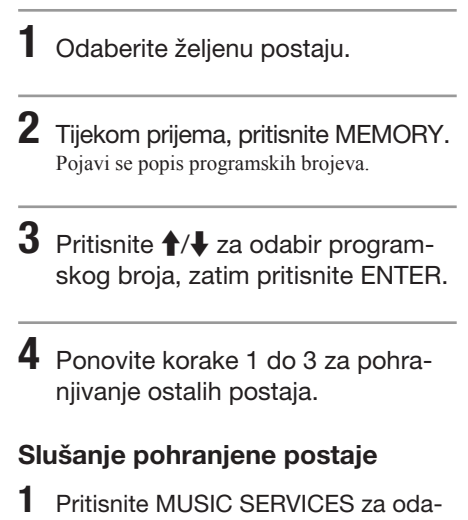

bir funkcije Music Service. Pojavi se popis pružatelja usluga. Ako sustav automatski prikazuje posljednju odabranu postaju, pritisnite BACK više puta, sve dok se ne prikaže popis pružatelja usluga.

- 2 Pritisnite  $\uparrow/\downarrow$  za odabir "Preset", zatim pritisnite ENTER. Pri vrhu popisa pružatelja usluga prikaže se "Preset".
- 3 Pritisnite  $\blacklozenge/\blacklozenge$  za odabir željene pohranjene postaje, zatim pritisnite ENTER.

#### Saviet

Pohranjenu postaju odaberite brojčanim tipkama. Pritisnite brojčanu tipku koja odgovara programskom broju, zatim pritisnite ENTER za izravan odabir pohranjene postaje.

#### Napomena

Neke postaje se možda neće moći pohraniti, ovisno o pružatelju usluga. Ako pokušate pohraniti takvu postaju, na pokazivaču se prikaže "Not Available".

# Uporaba raznih glazbenih usluga

Možete uživati slušajući sadržaj niza glazbenih usluga koje se nude na internetu.

Posjetite internetsku stranicu ispod za dodatne informacije o glazbenim uslugama, opcijama glazbenih usluga i prikaz registracijskog koda ovog sustava.

#### http://www.sony.net/audio/musicservices

# Prikaz registracijskog koda

Pri pokretanju nove glazbene usluge, možda ćete trebati unijeti registracijski kôd ovog sustava.

- 1 Pritisnite MUSIC SERVICES za odabir funkcije Music Service. Pojavi se popis pružatelja usluga. Ako sustav automatski prikazuje posljednju odabranu uslugu ili postaju, pritisnite BACK više puta, sve dok se ne prikaže popis pružatelja usluga.
- 2 Pritisnite  $\uparrow/\downarrow$  za odabir "Registration Code", zatim pritisnite ENTER. Prikaže se registracijski kôd sustava.

# Uporaba funkcije PARTY STREAMING

Audio sadržaj koji se trenutno reproducira na ovom sustavu može se također reproducirati na svim uređajima s funkcijom PARTY STREAMING, koji su istovremeno spojeni na vašu kućnu mrežu. Tijekom PARTY reprodukcije, uređaj koji se naziva "domaćin PARTYJA" pokreće PARTY i reproducira glazbu, a uređaj koji se naziva "gost PARTYJA" pridružuje se PARTYJU i prima glazbu s "domaćina PARTYJA".

Prije uporabe funkcije PARTY STREAMING, provjerite je li opcija "PARTY STREAMING" podešena na "On" (str. 53).

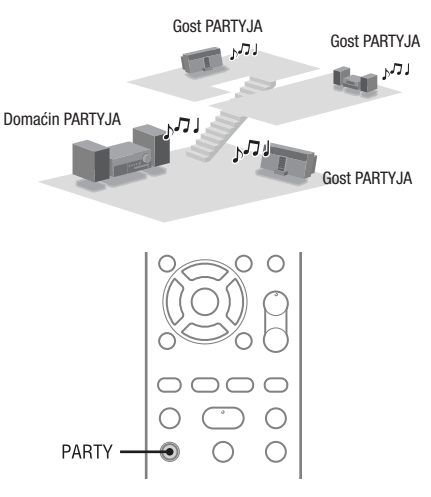

Možete uživati u funkciji PARTY STREAMING s drugim uređajima\* koji posjeduju PARTY STREAMING logotip prikazan ispod.

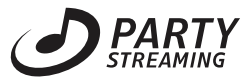

\* Dostupni PARTY STREAMING-kompatibilni uređaji mogu se razlikovati ovisno o zemlji ili regiji. Za dodatne informacije o dostupnim uređaju, obratite se vašem najbližem Sony prodavatelju.

# Kako pokrenuti PARTY

Možete pokrenuti PARTY kako bi ostali uređaji koji podržavaju funkciju PARTY STREAMING mogli reproducirati istu glazbu premda se nalaze u različitim prostorijama.

- 1 Provjerite jesu li uređaji "gosti PARTYA" uključeni i spremni za pridruživanje PARTYJU.
- 2 Reproducirajte željeni izvor zvuka. Može se reproducirati audio sadržaj bilo kojeg izvora zvuka na ovom sustavu (FM, DAB (samo CMT-MX750Ni), CD, USB, iPod/ iPhone, AUDIO IN, funkcije Home Network i Music Service).
- $3$  Zadržite tipku PARTY, sve dok se ne prikaže "START PARTY".

Sustav započinje reprodukciju PARTYJA kao "domaćin PARTYJA".

#### Kako zatvoriti PARTY

Zadržite tipku PARTY, sve dok se ne prikaže "CLOSE PARTY".

# Pridruživanje PARTYJU

Sustav se može pridružiti PARTYJU koji je započet na drugom uređaju tako da možete uživati u istom audio sadržaju koji se reproducira u drugoj prostoriji.

## Dok uređaj "domaćin PARTYJA" održava PARTY, pritisnite PARTY.

Prikaže se "JOIN PARTY" i sustav se pridružuje PARTYJU kao gost PARTYJA.

#### Kako napustiti PARTY

Pritisnite PARTY. Prikaže se "LEAVE PARTY" i sustav napušta **PARTY** 

#### Savjet

Ako je opcija "Network Standby" podešena na "On", sustav se automatski uključi i pristupi PARTYJU kad uređaj koji je domaćin PARTYJA pokrene PARTY.

#### Napomene

- Sustav ne može pristupiti PARTYJU u sljedećim slučajevima:
	- kad se PARTY reproducira na ovom sustavu.
	- kad je sustav već pridružen drugom PARTYJU.
- Ako pritisnete PARTY kad PARTY nije pokrenut, ali je pokrenuta reprodukcija na uređaju opremljenom PARTY STREAMING funkcijom, uređaj će se prepoznati kao domaćin PARTYJA a sustav će se pridružiti PARTYJU kao gost PARTYJA.
- Funkcija uređaja koji je gost PARTYJA automatski se podešava na HOME NETWORK kad uređaj pristupi PARTYJU. Čak i ako uređaj koji je gost PARTYJA napusti PARTY, ostaje podešena funkcija HOME NETWORK.

### PARTY STREAMING u bežičnom LAN okruženju

Kod nekih IEEE802.11n-kompatibilnih bežičnih LAN routera/pristupnih točaka, brzina prijenosa putem bežičnog LAN-a može biti sporija kad je odabran "WEP" ili "WPA/WPA2-PSK (TKIP)" način enkripcije.

Ako zvuk preskače tijekom reprodukcije pomoću funkcije PARTY STREAMING, pokušajte promijeniti način enkripcije u "WPA/WPA2- PSK (AES)". Time se možda poboljša brzina prijenosa i kvaliteta reprodukcije. Konfiguracije enkripcije variraju ovisno o modelu; molimo pogledajte upute za uporabu vašeg routera/ pristupne točke.

Informacije o podešenjima za bežični LAN također možete pronaći na sljedećoj internetskoj stranici.

http://www.sony.net/audio/netsettings

# Slušanje audio materijala s vanjskih komponenti

Možete slušati reprodukciju zvuka s vanjske komponente (kao što je prijenosni glazbeni uređaj, itd.) spojene na AUDIO IN priključnicu ovog uređaja. Audio kabelom (opcija) spojite AUDIO IN priključnicu uređaja i izlaznu audio priključnicu na vanjskoj komponenti. Uvjerite se da je spojni audio kabel (opcija) čvrsto umetnut u obje priključnice. Ukoliko nije, mogu se čuti smetnje zvuka tijekom reprodukcije.

1 Pritisnite VOLUME – za stišavanje glasnoće na ovom sustavu.

2 Spojite vanjsku komponentu i uređaj pomoću spojnog audio kabela (opcija).

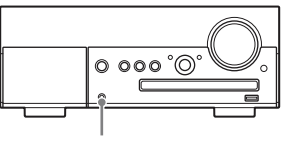

AUDIO IN priključnica

3 Pritisnite AUDIO IN za odabir funkcije AUDIO IN.

4 Pokrenite reprodukciju na spojenoj komponenti i podesite glasnoću komponente.

Zvuk se reproducira kroz zvučnike ovog sustava. Za detalje o uporabi spojene komponente, pogledajte upute za uporabu spojene komponente.

#### Napomene

- Prije odspajanja vanjske komponente, stišajte glasnoću na ovom sustavu pomoću VOLUME –-.
- Sustav se može automatski isključiti u pripravno stanje ako je glasnoća spojenog uređaja previše stišana. Pravilno podesite glasnoću spojenog uređaja. Pogledajte "Isključenje funkcije automatskog isključivanja u pripravno stanje" (str. 21).

# Reprodukcija u različitim načinima rada

Možete slušati zapise slučajnim redoslijedom (reprodukcija slučajnim slijedom), programiranim redoslijedom (programirana reprodukcija) ili kontinuiranim reproduciranjem jednog zapisa (ponavljanje reprodukcije).

#### Načini reprodukcije

Dostupni načini reprodukcije variraju ovisno o odabranom izvoru zvuka.

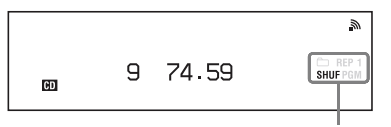

Indikator načina reprodukcije

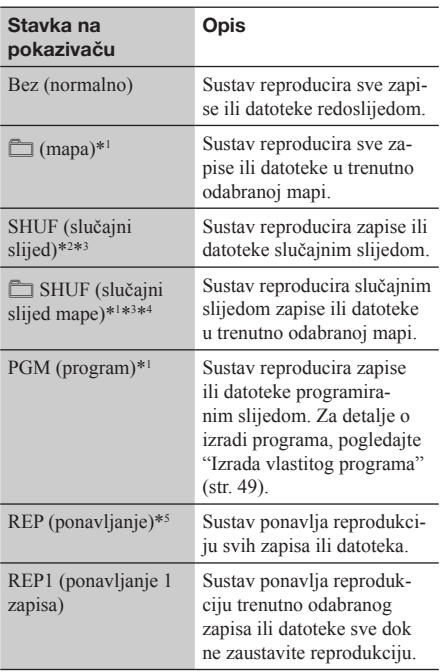

\*<sup>1</sup> Dostupno samo kad je odabrana funkcija CD ili USB.

\*2 Kad je odabrana funkcija Home Network, tijekom reprodukcije slučajnim slijedom mogu se reproducirati isti zapisi ili datoteke.

- \*3 Kad isključite sustav, odabrani način reprodukcije slučajnim redoslijedom ("SHUF" ili "<sup>\*\*</sup> SHUF") se poništava i odabire se normalna reprodukcija.
- $*4$  Kod reprodukcije CD-DA (audio) diska,  $\Box$  SHUF (slučajni slijed mape) reprodukcija funkcionira jednako kao i normalna SHUF (slučajni slijed) reprodukcija.
- \*5 Kad je odabrana CD funkcija, svi zapisi ili datoteke mogu se ponavljati do pet puta.

# Ponavljanje reprodukcije

1 Više puta pritisnite REPEAT za odabir željenog načina ponavljanja reprodukcije. Način ponavljanja reprodukcije mijenja se na sliedeći način:

Normalna reprodukcija  $\rightarrow$  "REP"  $\rightarrow$  "REP1"

 $\rightarrow$  Normalna reprodukcija

# $2$  Pritisnite  $\blacktriangleright$ .

Započinje odabrani način reprodukcije.

#### Za isključenje ponavljanja reprodukcije

Više puta pritisnite REPEAT za odabir normalnog načina reprodukcije.

# Postupci

# Reprodukcija slučajnim slijedom ili programirana reprodukcija

Kad je reprodukcija zaustavljena, više puta pritisnite PLAY MODE za odabir željenog načina reprodukcije. Način reprodukcije mijenja se na sljedeći način:

Normalna reprodukcija  $\rightarrow$  " $\Box$ "  $\rightarrow$  "SHUF"  $\rightarrow$  " $\Box$  SHUF"  $\rightarrow$  "PGM"  $\rightarrow$  Normalna reprodukcija

2 Pritisnite $\blacktriangleright$ .

Započinje odabrani način reprodukcije.

## Za poništavanje reprodukcije slučajnim slijedom ili programirane reprodukcije

Kad je reprodukcija zaustavljena, više puta pritisnite PLAY MODE za odabir normalnog načina reprodukcije.

# Izrada vlastitog programa

Možete programirati najviše 25 zapisa ili datoteka. Vlastiti program možete izraditi samo u funkcijama CD i USB.

- 1 Pritisnite CD ili USB za odabir CD ili USB funkcije.
- 2 Kad je reprodukcija zaustavljena, više puta pritisnite PLAY MODE, sve dok se ne prikaže "PGM". Prikaže se izbornik programa.

# 3 Pritisnite  $\blacktriangleright\blacktriangleright\blacktriangleright\blacktriangleright\blacktriangleright\blacktriangleright\blacktriangleright$  više puta za odabir broja željenog zapisa ili datoteke.

Kod programiranja audio datoteka, pritisnite  $\Box$  +/– više puta za odabir željene mape i zatim odaberite željenu datoteku.

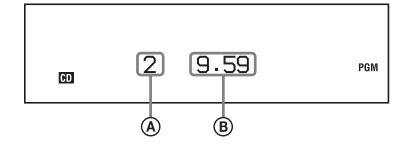

A Broj odabranog zapisa ili datoteke B Ukupno vrijeme reprodukcije odabranog zapisa ili datoteke

- 4 Pritisnite ENTER za dodavanje zapisa ili datoteke u program.
- $5$  Ponovite korake 3 i 4 za dodavanje ostalih zapisa ili datoteka.
- **6** Pritisnite  $\triangleright$  za početak programirane reprodukcije.

Program ostaje dostupan sve dok ne otvorite uložnicu diska ili uklonite USB uređaj. Za ponovnu reprodukciju istog programa, pritisnite  $\blacktriangleright$ 

## Za poništavanje programirane reprodukcije

Kad je reprodukcija zaustavljena, više puta pritisnite PLAY MODE, sve dok se indikator "PGM" ne isključi.

## Za brisanje zadnjeg zapisa ili datoteke u programu

Kad je reprodukcija zaustavljena, pritisnite CLEAR.

# Traženje stavke pomoću ključne riječi

Kad je prikazan popis (primjerice, popis izvođača, zapisa, itd.), možete unijeti ključnu riječ za pronalaženje željene stavke.

Funkcija traženja prema ključnoj riječi dostupna je samo u funkcijama Home Network ili Music Service.

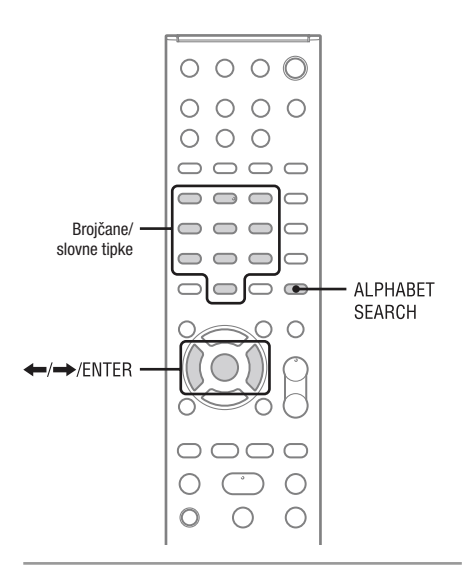

1 Kad je prikazan popis stavki (popis izvođača, zapisa, itd.), pritisnite ALPHABET SEARCH.

Prikazuje se prozor za unos ključne riječi.

# 2 Unesite ključnu riječ.

Unesite ključnu riječ brojčanim/slovnim tipkama. Ključna riječ može sadržavati najviše 15 znakova. Za informacije o unosu znakova, pogledajte "Unos znakova" (str. 14).

#### Napomena

Unesite ključnu riječ koja odgovara slovima ili riječi na početku naziva stavke koju želite pronaći. Prilikom traženja stavke, riječ "The" na početku naziva i razmak iza nje se zanemaruju.

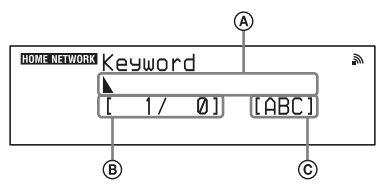

A Polje za unos

B Trenutni položaj kursora/broj unesenih znakova

C Vrsta znakova

# $\bf 3$  Kad dovršite unos ključne riječi, pritisnite ENTER.

Prikazuje se stavka koja sadrži ključnu riječ. Ako prikazana stavka nije stavka koju ste tražili, pritisnite  $\leftrightarrow$  za prikaz prethodne/ sljedeće stavke.

Ponovno pritisnite ALPHABET SEARCH za povratak na polje za unos ključne riječi.

4 Kad pronađete željenu stavku, pritisnite ENTER.

Ponovite korake 1 do 3 kako biste suzili izbore, sve dok se ne prikaže željena stavka.

**5** Pritisnite  $\blacklozenge/\blacklozenge$  za odabir željenog zapisa i zatim pritisnite ENTER. Pokreće se reprodukcija.

# Podešavanje funkcija vezanih za rad putem mreže

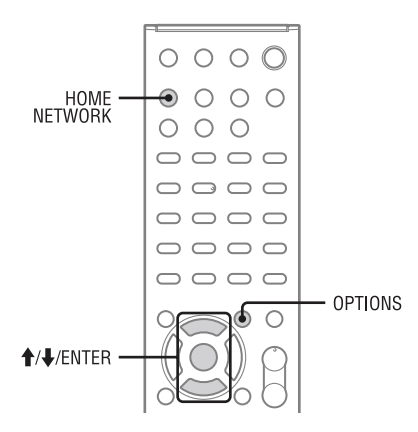

# Provjera mrežnih postavki

Možete provjeriti trenutni status mrežnih postavki.

- 1 Pritisnite HOME NETWORK, zatim pritisnite OPTIONS.
- 2 Pritisnite  $\uparrow/\downarrow$  za odabir "Network", zatim pritisnite ENTER.
- 3 Pritisnite  $\uparrow/\downarrow$  za odabir "Information", zatim pritisnite **ENTER**

# 4 Pritisnite  $\uparrow/\downarrow$  za odabir podešenja kojeg želite provjeriti, zatim pritisnite ENTER.

Prikazuju se trenutne postavke.

Možete provjeriti sljedeće postavke\*.

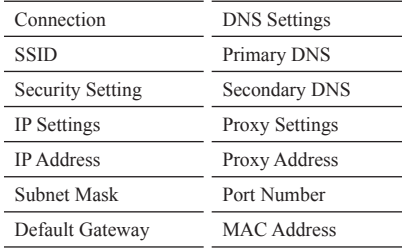

\* Postavke prilikom podešavanja razlikuju se ovisno o mrežnom okruženju i načinu spajanja.

# Podešavanje pripravnog stanja mreže

Kad je funkcija "Network Standby" podešena na "On", sustav se u bilo kojem trenutku može spojiti na mrežu i njime se može upravljati putem mreže.

- 1 Pritisnite HOME NETWORK, zatim pritisnite OPTIONS.
- 2 Pritisnite  $\uparrow/\downarrow$  za odabir "Network Standby", zatim pritisnite ENTER.

# $3$  Pritisnite  $\triangle$ / $\blacktriangleright$  za odabir "Off" ili "On", zatim pritisnite ENTER.

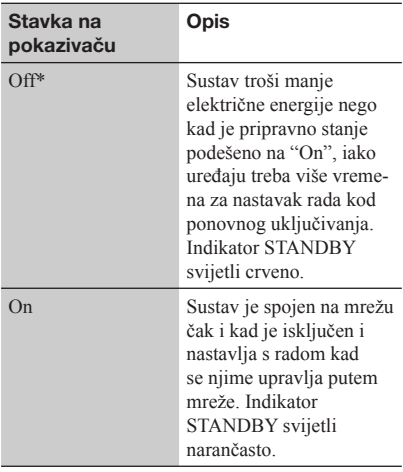

\* Tvorničko podešenje

# Podešavanje dozvole za automatski pristup

Možete podesiti zabranu ili dozvolu pristupa za uređaje koji se nalaze u popisu uređaja.

- 1 Pritisnite HOME NETWORK, zatim pritisnite OPTIONS.
- 2 Pritisnite  $\triangle$ / $\downarrow$  za odabir "Access Settings", zatim pritisnite ENTER.
- **3** Pritisnite  $\uparrow/\downarrow$  za odabir "Auto Access", zatim pritisnite ENTER.

4 Pritisnite  $\triangle$ / $\downarrow$  za odabir "Allow" ili "Not Allow", zatim pritisnite ENTER.

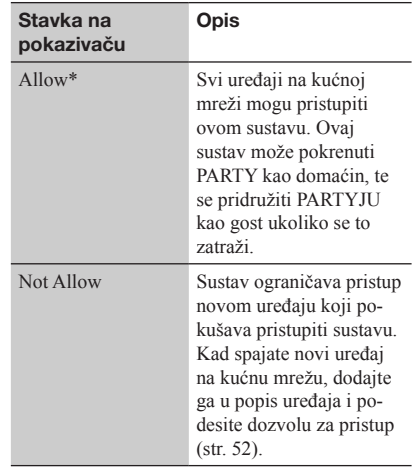

\* Tvorničko podešenje

#### Napomena

U popis uređaja može se dodati najviše 20 uređaja. Ako je već registrirano 20 uređaja, prikaže se "Device Full" i novi uređaj ne može se dodati u popis. U tom slučaju, obrišite nepotrebne uređaje iz popisa (str. 40).

# Dodavanje uređaja u popis uređaja

- 1 Pritisnite HOME NETWORK, zatim pritisnite OPTIONS.
- **2** Pritisnite  $\mathbf{\hat{f}}/\mathbf{\hat{f}}$  za odabir "Access" Settings", zatim pritisnite ENTER.
- 3 Pritisnite  $\biguparrow/\bigupdownarrow$  za odabir "Control Device", zatim pritisnite ENTER. Pojavi se popis uređaja.
- 4 Pritisnite  $\blacktriangleright$  više puta za odabir "Add Device" i zatim pritisnite ENTER.
- **5** Pritisnite  $\uparrow/\downarrow$  za odabir željenog uređaja i zatim pritisnite ENTER. Odabrani uređaj dodaje se u popis uređaja. Za detalje o podešavanju dozvole pristupa, pogledajte "Podešavanje dozvole pristupa za uređaje" (str. 53).

# Podešavanje dozvole pristupa za uređaje

Možete podesiti dozvolu pristupa za svaki uređaj u popisu uređaja. Na kućnoj mreži prepoznaju se samo uređaji za koje je podešena opcija "Allow".

- 1 Pritisnite HOME NETWORK, zatim pritisnite OPTIONS.
- 2 Pritisnite  $\mathbf{\hat{f}}/\mathbf{\hat{f}}$  za odabir "Access Settings", zatim pritisnite ENTER.
- **3** Pritisnite  $\triangle$ / $\downarrow$  za odabir "Control Device", zatim pritisnite ENTER. Pojavi se popis registriranih uređaja.
- 4 Pritisnite  $\uparrow/\downarrow$  za odabir željenog uređaja i zatim pritisnite ENTER.
- **5** Pritisnite  $\uparrow/\downarrow$  za odabir "Access", zatim pritisnite ENTER.
- **6** Pritisnite  $\uparrow/\downarrow$  za odabir "Allow" ili "Not Allow", zatim pritisnite ENTER.

#### Brisanje uređaja iz popisa

Odaberite "Delete" u koraku 5 i pritisnite ENTER. Odaberite "OK" u prikazu za potvrdu i pritisnite ENTER.

# Podešavanje funkcije PARTY STREAMING

Možete podesiti sustav za uporabu funkcije PARTY STREAMING.

- 1 Pritisnite HOME NETWORK, zatim pritisnite OPTIONS.
- 2 Pritisnite  $\triangle$ / $\blacktriangleright$  za odabir "PARTY STREAMING", zatim pritisnite ENTER.

# **3** Pritisnite  $\triangle$ / $\downarrow$  za odabir "On" ili "Off", zatim pritisnite ENTER.

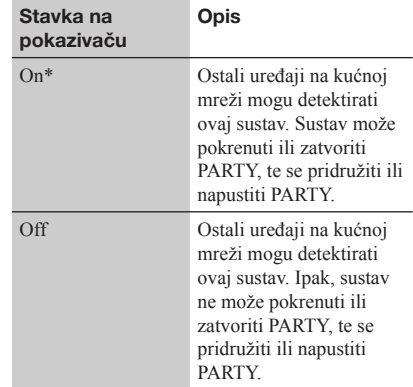

\* Tvorničko podešenje

# Promjena naziva uređaja

Možete promijeniti naziv uređaja tako da ga ostali uređaji na kućnoj mreži mogu lako prepoznati.

- 1 Pritisnite HOME NETWORK, zatim pritisnite OPTIONS.
- 2 Pritisnite  $\bigoplus$  za odabir "Device Name", zatim pritisnite ENTER.
- $3$  Pritisnite ENTER za odabir trenutnog naziva uređaja.
- 4 Promijenite naziv uređaja, zatim pritisnite ENTER.

Naziv uređaja može sadržavati najviše 30 znakova.

Za informacije o unosu znakova, pogledajte "Unos znakova" (str. 14).

# Promjena postavki zvuka

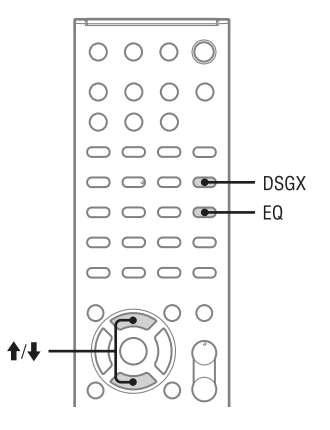

# Podešavanje niskih i visokih tonova

Možete jednostavno podesiti razinu niskih i visokih tonova.

1 Pritisnite EQ više puta za odabir "BASS" ili "TREBLE".

2 Pritisnite  $\mathbf{f}/\mathbf{L}$  za podešavanje

#### razine.

Prikaz za podešavanje se isključi nakon 4 sekundi neaktivnosti.

# Postizanje dinamičnijeg zvuka (Dynamic Sound Generator X-tra)

Možete pojačati niske i visoke tonove radi generiranja snažnijeg zvuka. Ova funkcija je tvornički podešena na "ON".

# Pritisnite DSGX za odabir "ON".

Funkcija DSGX se uključi.

# Za iskliučenie funkcije DSGX

Pritisnite DSGX za odabir "OFF".

# Dodatne informacije Dodatne informacije

# Uporaba timera

Sustav ima dva timera. Ako ih upotrebljavate oba,

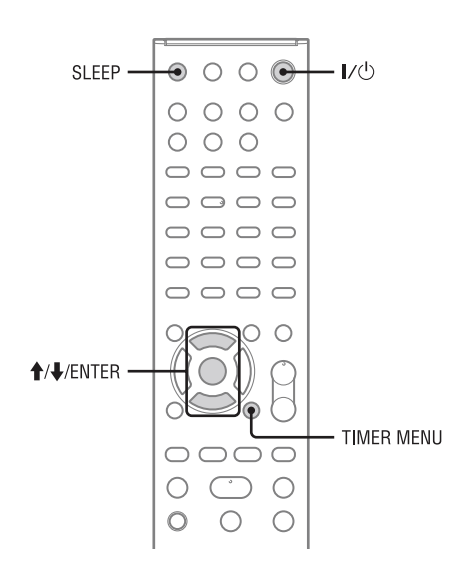

# Uporaba sleep timera

Možete podesiti timer kako bi uređaj automatski prešao u pripravno stanje nakon određenog vremena (funkcija Sleep Timer). Ova funkcija radi čak i ako sat nije podešen.

# 1 Reproducirajte željeni izvor zvuka.

# 2 Pritisnite SLEEP više puta.

Nakon isteka podešenog vremena, sustav se automatski isključi. Ako odaberete "AUTO", sustav se automatski isključuje nakon zaustavljanja tekućeg diska ili USB uređaja ili nakon 100 minuta.

#### Napomena

Izvođenjem sljedećih postupaka prije no što se Sleep Timer isključi, njegovo podešenje se resetira.

- Ukoliko odspojite kabel napajanja.
- Ukoliko isključite sustav.
- Ukoliko resetirate postavke sustava na tvorničke vrijednosti.

# Uporaba timera reprodukcije

Možete podesiti timer reprodukcije na pokretanje CD, USB, iPod/iPhone reprodukcije ili na ugađanje FM ili DAB/DAB+ postaje (samo CMT-MX750Ni) u željeno vrijeme (funkcija Play Timer). Provjerite je li sat sustava ispravno podešen.

# **1** Pripremite izvor zvuka.

Odaberite izvor zvuka i zatim pritisnite VOLUME +/– za podešavanje glasnoće. Ako želite pokrenuti reprodukciju od željenog CD zapisa ili audio datoteke, kreirajte vlastiti program.

# 2 Pritisnite TIMER MENU.

**3** Pritisnite  $\uparrow/\downarrow$  više puta za odabir "PLAY SET?" i zatim pritisnite ENTER.

Prikaže se izbornik "ON TIME".

# 4 Podesite vrijeme početka reprodukcije.

- $(1)$  Pritisnite  $\bigoplus$  više puta za podešavanje sati i zatim pritisnite ENTER. Kursor se pomiče na položaj minuta.
- (2) Pritisnite  $\biguparrow \biguparrow \biguparrow$  više puta za podešavanje minuta i zatim pritisnite ENTER. Prikaže se izbornik "OFF TIME".

# 5 Podesite vrijeme završetka

#### reprodukcije.

Ponovite korak 4 za podešavanje sati i minuta za završetak reprodukcije.

- **6** Pritisnite  $\triangle$ / $\downarrow$  više puta za odabir željenog izvora zvuka i zatim pritisnite ENTER.
- $\overline{7}$  Pritisnite I/(<sup>I</sup>) za iskliučenie sustava.

#### Savjet

Podešenje funkcije Play Timer ostaje pohranjeno sve dok ne poništite timer ručno.

#### Napomene

- Podešenje funkcije Play Timer se briše ako odspojite kabel napajanja sa zidne utičnice.
- Ako je sustav već uključen u podešeno vrijeme, timer reprodukcije neće se aktivirati. Nemojte rukovati sustavom od trenutka uključivanja sustava sve dok se ne pokrene reprodukcija.
- Vrijeme završetka funkcije Play Timer ne može biti isto kao i vrijeme početka.

#### Napomene za korisnike iPod/iPhone uređaja

- Pobrinite se da iPod/iPhone ne reproducira glazbu kod uporabe timera reprodukcije.
- Timer za reprodukciju možda se neće aktivirati ovisno o statusu spojenog iPod/iPhone uređaja.

## Za provjeru postavke

- 1 Pritisnite TIMER MENU.
- 2 Pritisnite <sup>←</sup>/↓ više puta za odabir "TIMER SELECT?" i zatim pritisnite ENTER.
- **3** Pritisnite  $\uparrow/\downarrow$  više puta za odabir "PLAY SELECT?" i zatim pritisnite ENTER.

#### Za iskliučivanie timera

Ponovite prethodni postupak tako da se u koraku 3 prikaže "TIMER OFF?" i zatim pritisnite ENTER.

#### Za promjenu postavke

Krenite ponovno od koraka 1.

# Promjena postavki pokazivača

Možete promijeniti prikazane informacije i način

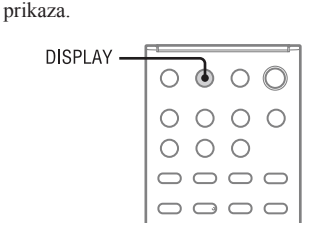

Postupci podešavanja načina prikaza i prikazanih informacija razlikuju se ovisno o tome je li uređaj uključen ili isključen.

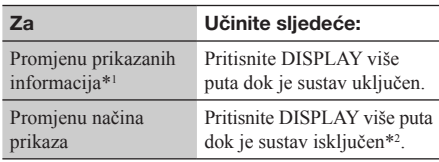

Sustav omogućuje sljedeće načine prikaza. Kad je uključeno pripravno stanje mreže, ne možete mijenjati način prikaza. Podesite "Network Standby" na "Off" (str. 51).

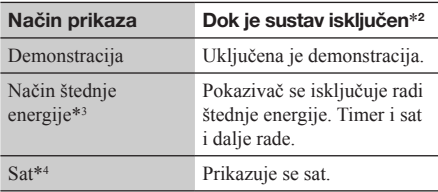

\*<sup>1</sup> Primjerice, možete prikazati informacije o CD/MP3 disku ili USB uređaju, kao što su:

- broj zapisa ili datoteke tijekom normalne reprodukcije.
- naziv zapisa ili datoteke (" ") tijekom normalne reprodukcije.
- naziv izvođača (" ") tijekom normalne reprodukcije.
- naziv albuma (" ") ili mape (" ") tijekom normalne reprodukcije.
- ukupno vrijeme reprodukcije i ukupan broj zapisa na CD-DA disku (samo kad je odabran normalan način reprodukcije i reprodukcija je zaustavljena).
- ukupan broj mapa (albuma) na MP3 disku ili USB uređaju (samo kad je odabran normalan način reprodukcije i reprodukcija je zaustavljena).
- oznaka pogona, ako postoji na MP3 disku ili USB uređaju (samo kad je odabran normalan način reprodukcije i CD ili USB uređaj je zaustavljen). Možete također vidjeti informacije o DAB/DAB+ postaji (samo CMT-MX750Ni), primjerice naziv usluge, oznaku kanala, programski broj, frekvenciju, DLS (Dynamic Label Segment) ili oznaku programskog paketa. Također možete vidjeti informacije o glazbenim uslugama, primjerice naziv usluge, naziv postaje (" | "), naziv izvođača ("""), naziv zapisa ("1""), naziv albuma ("ill"), proteklo vrijeme reprodukcije i informacije o sljedećem zapisu.
- \*2 Kad je sustav isključen, na uređaju se uključi indikator STANDBY.
- \*3 Sat se ne može podešavati u načinu štednje energije.
- \*4 Prikaz sata automatski prelazi na štedni način nakon 8 sekundi.

#### Napomene o informacijama na pokazivaču

- Umjesto znakova koji se ne mogu prikazati prikazuje se  $\overset{\cdots}{-}$  ".
- Ne može se prikazati:
	- ukupno vrijeme reprodukcije MP3 diska i USB uređaja.
	- preostalo vrijeme reprodukcije MP3 datoteke.
- Ne može se prikazati pravilno:
	- proteklo vrijeme reprodukcije MP3 datoteke kodirane uz VBR (varijabilna brzina prijenosa).
	- nazivi mapa i datoteka koji ne odgovaraju ISO9660 Level 1, Level 2 ili Joliet proširenom formatu.
- Može se prikazati:
	- preostalo vrijeme reprodukcije zapisa.
	- ID3 tag informacije MP3 datoteka kod ID3 tag verzije 1 i verzije 2 (ID3 tag verzija 2 ima prioritet kod prikaza pred ID3 tag verzijom 1 i tag verzija 2 se upotrebljava za pojedinačne MP3 datoteke).

#### Napomena o prikazu informacija za DAB/DAB+ (samo CMT-MX750Ni)

Također se prikazuje sljedeće:

– najviše 8 znakova naziva usluge, najviše 128 znakova za DSL (Dynamic Label Segment) i najviše 16 znakova za oznaku ansambla.

# U slučaju problema

# U slučaju problema

Ukoliko se za vrijeme uporabe sustava pojavi problem, slijedite niže opisane korake prije pozivanja Sony servisa. Ukoliko se prikaže poruka ili kôd (Cxxx) greške, zapišite informacije radi lakšeg dijagnosticiranja.

- **1** Provjerite je li problem naveden u ovom odjeljku ("U slučaju problema").
- 2 Posietite sljedeću internetsku stranicu za korisničku podršku.

#### http://support.sony-europe.com/

Na toj stranici pronaći ćete najnovije informacije i odgovore na najčešća pitanja (FAQ).

**3** Ako nakon koraka 1 i 2 i dalje ne možete riješiti problem, obratite se najbližem Sony servisu.

Ako pomoću ovih provjera ne možete ustanoviti uzrok problema, obratite se najbližem Sonyjevom prodavatelju. Kad donosite sustav na popravak, donesite čitav sustav (glavni uređaj, daljinski upravljač i zvučnike). Ovaj proizvod čini sustav i za utvrđivanje dijela koji se treba popraviti potreban je cijeli sustav.

#### Ako indikator STANDBY treperi crveno

Odmah odspojite kabel napajanja i provjerite sljedeće.

- Jesu li + i kabeli zvučnika kratko spojeni?
- Blokira li nešto ventilacijske otvore na gornjoj ili stražnjoj strani glavnog uređaja?
- Je li iPod/iPhone priključak kratko spojen? Nakon što indikator STANDBY prestane treperiti, ponovno spojite kabel napajanja i uključite sustav. Ako se problem nastavi, obratite se najbližem Sony prodavatelju.

# Općenito

Demonstracijski prikaz se pojavi na pokazivaču nakon što spojite kabel napajanja iako niste uključili sustav.

Pritisnite DISPLAY jedanput dok je sustav isključen.  $\rightarrow$ Demonstracijski prikaz nestaje.

#### Sustav se ne uključuje.

 $\rightarrow$  Je li kabel napajanja spojen?

Sustav se neočekivano isključio u pripravno stanje.

**→** Pojava nije kvar. Sustav se automatski isključi u pripravno stanje nakon približno 30 minuta neaktivnosti ili prestanka emitiranja audio signala. Pogledajte "Isključenje funkcije automatskog isključivanja u pripravno stanje" (str. 21).

Podešenje sata ili rad timera reprodukcije neočekivano su poništeni.

 $\rightarrow$  Nakon približno minute neaktivnosti, podešenje sata ili timera reprodukcije automatski se poništava. Ponovite postupak od početka.

- $\rightarrow$  Jesu li + i kabeli zvučnika kratko spojeni?
- **★** Koristite li isključivo isporučene zvučnike?
- $\rightarrow$  Jesu li zaklonieni ventilacijski otvori na sustavu?
- Postaja je možda privremeno prekinula emitiranje.

#### Zvuk se čuje iz samo jednog kanala ili je glasnoća lijevog i desnog zvučnika neuravnotežena.

- $\rightarrow$  Postavite zvučnike što je simetričnije moguće.
- Spojite isključivo isporučene zvučnike.

#### Čuje se jako brujanje ili šum.

- Odmaknite sustav od izvora smetnji.
- Spojite sustav u neku drugu zidnu utičnicu.
- $\rightarrow$  Ugradite filtar protiv smetnii (opcija) na kabel napajanja.

#### Daljinski upravljač ne radi.

- $\rightarrow$  Uklonite prepreke između daljinskog upravljača i senzora na sustavu i odmaknite sustav od fluorescentne rasvjete.
- Usmjerite daljinski upravljač prema senzoru na uređaju.
- Približite daljinski upravljač sustavu.
- Baterije su možda prazne. Zamijenite baterije novima.

#### Indikator STANDBY ostaje svijetliti nakon odspajanja kabela napajanja.

 $\rightarrow$  Indikator STANDBY se možda neće isključiti odmah nakon odspajanja kabela napajanja. Indikator se isključi nakon približno 40 sekundi. Pojava nije kvar.

# CD/MP3 uređaj

#### Zvuk preskače ili se disk ne reproducira.

- **→** Očistite disk ili ga zamijenite.
- Premjestite sustav na mjesto bez vibracija (primjerice, na stabilan stalak).
- Odmaknite zvučnike od sustava ili ih stavite na zasebne stalke. Kod veće glasnoće, vibracije zvučnika mogu uzrokovati preskakanje zvuka.

#### Reprodukcija ne započinje od prvog zapisa.

Vratite se na normalnu reprodukciju tako da više puta pritisnete PLAY MODE dok ne nestane "PGM" i "SHUF".

#### Pokretanje reprodukcije traje dulje nego inače.

- Kod sljedećih diskova može se produljiti vrijeme do početka reprodukcije:
	- disk s kompliciranom strukturom mapa.
	- disk snimljen u multisession modu.
	- disk koji nije finaliziran (na kojeg se podaci još mogu snimati).
	- disk koji sadrži velik broj mapa.

# Radijski prijemnik

Čuje se jako brujanje ili šum ili se postaja ne može ugoditi (na pokazivaču treperi "TUNED" ili "ST").

- $\rightarrow$  Pravilno spojite antenu.
- Pronađite mjesto i položaj antena koji omogućuju dobar prijem te postavite antenu.
- Držite antene dalje od kabela zvučnika i kabela napa- $\rightarrow$ janja kako biste izbjegli pojavu šumova.
- Isključite obližnji električni uređaj.

#### DAB/DAB+ radio postaje se ne primaju pravilno (samo CMT-MX750Ni).

- Provjerite sva antenska povezivanja, zatim primijenite postupak DAB Initial Scan (pogledajte "Ručno pokretanje značajke DAB Initial Scan" (str. 32)).
- Trenutna DAB/DAB+ usluga je možda nedostupna. Pritisnite +/– za odabir druge usluge.
- Ako ste se preselili na drugo područje, neke usluge/ frekvencije su se možda promijenile i možda nećete moći ugoditi uobičajene programe. Izvedite postupak DAB Initial Scan kako biste ponovno registrirali sadržaje emitiranja. (Tim postupkom brišu se sve prethodno pohranjene postaje.)

# iPod/iPhone

#### Ne čuje se zvuk.

- Provjerite je li iPod/iPhone pravilno spojen.
- Provjerite reproducira li iPod/iPhone glazbu.
- Podesite glasnoću.

#### Zvuk je izobličen.

- Provjerite je li iPod/iPhone pravilno spojen.
- Stišajte glasnoću.
- Postavku "EQ" za iPod/iPhone podesite na "Off" ili "Flat".

#### iPod/iPhone ne radi.

- Provjerite je li iPod/iPhone pravilno spojen.
- Provjerite li iPod/iPhone ažuriran najnovijim softverom. Ako nije, ažurirajte iPod/iPhone prije uporabe s ovim sustavom.
- Budući da se upravljanje sustavom i iPod/ iPhone uređajem razlikuje, možda nećete moći upravljati iPod/ iPhone uređajem pomoću tipaka na daljinskom upravljaču ili sustavu. U tom slučaju, koristite kontrolne tipke na iPod/iPhone uređaju.
- Uklonite iPod/iPhone te ga ponovno spojite.

#### iPod/iPhone se ne može puniti.

- **Provjerite je li iPod/iPhone pravilno spojen.**
- Sustav možete upotrijebiti za punjenje baterije iPoda/ iPhonea samo dok je sustav uključen.

#### Melodija zvona za iPhone se ne mijenja.

 $\rightarrow$  Podesite glasnoću zvona na iPhone uređaju.

# USB uređaj

#### Spojeni iPod/iPhone ili USB uređaj se ne puni kad su oba uređaja spojena u isto vrijeme.

Ne možete puniti iPod/iPhone i USB uređaj istovremeno.

#### Upotrebljavate li podržani USB uređaj?

- Ako spojite USB uređaj koji nije podržan, mogu se pojaviti sljedeći problemi. Informacije o kompatibilnom USB uređajima potražite na internetskim stranicama koje su navedene u odjeljku "Reprodukcija datoteka s USB uređaja" (str. 35).
	- USB uređaj se ne prepoznaje.
	- Na sustavu se ne prikazuju nazivi datoteka ili mapa.
	- Reprodukcija nije moguća.
	- Zvuk preskače.
	- Čuje se šum.
	- Čuje se izobličen zvuk.

#### Prikazuje se "Over Current!".

Pojavio se problem s električnom strujom na priključnici « (USB). Isključite sustav i odspojite USB uređaj iz priključnice  $\leftarrow$  (USB). Provjerite postoji li problem s USB uređajem.

Ako se navedeni problem nastavi, obratite se najbližem Sony prodavatelju.

#### Ne čuje se zvuk.

USB uređaj nije pravilno spojen. Isključite sustav i ponovno spojite USB uređaj.

#### Zvuk sadrži šumove, preskače ili je izobličen.

- $\rightarrow$  Isključite sustav i ponovno spojite USB uređaj.
- Glazbeni podaci sadrže smetnje ili je zvuk izobličen. Šum je možda snimljen prilikom izrade glazbenih podataka zbog određenih uvjeta na računalu. Ponovno izradite glazbene podatke.
- Brzina (bit rate) kod kodiranja datoteka je bila mala. U USB uređaj prebacite datoteke kodirane uz veću brzinu (bit rate).

#### Dulje vrijeme se prikazuje "Reading" ili treba puno vremena za pokretanje reprodukcije.

- Postupak učitavanja može potrajati dulje u sljedećim slučajevima.
	- Na USB uređaju nalazi se prevelik broj mapa ili datoteka.
	- Struktura datoteka je vrlo složena.
	- Nema dovoljno slobodnog memorijskog prostora.
	- Memorija uređaja je fragmentirana.

#### Nepravilan prikaz

- Vratite glazbene podatke natrag na USB uređaj jer su podaci na USB uređaju možda oštećeni.
- Ovaj sustav može prikazivati samo slova, brojeve i određene simbole. Ostali znakovi se možda neće prikazati pravilno.

#### USB uređaj se ne prepoznaje.

- Isključite sustav i ponovno spojite USB uređaj te ponovno uključite sustav.
- Informacije o kompatibilnom USB uređajima potražite na internetskim stranicama koje su navedene u odjeljku "Reprodukcija datoteka s USB uređaja" (str. 35).
- USB uređaj ne radi pravilno. Pogledajte upute za uporabu isporučene uz USB uređaj za upute o rješavanju ovog problema.

#### Reprodukcija ne započinje.

- Isključite sustav i ponovno spojite USB uređaj te ponovno uključite sustav.
- Informacije o kompatibilnom USB uređajima potražite na internetskim stranicama koje su navedene u odjeljku "Reprodukcija datoteka s USB uređaja" (str. 35).
- $\rightarrow$  Pritisnite  $\rightarrow$  za pokretanje reprodukcije.

#### Reprodukcija ne započinje od prvog zapisa.

 $\rightarrow$  Način reprodukcije podesite na normalnu reprodukciju.

#### Datoteke se ne mogu reproducirati.

- Audio datoteke nemaju ekstenziju ".mp3", ".wma", ".m4a", ".mp4" ili ".3gp".
- **→** Podaci nisu snimljeni u MP3/WMA/AAC formatu.
- **→** WMA datoteke s DRM zaštitom od kopiranja ne mogu se reproducirati. Za provjeru zaštite WMA datoteke, pogledajte str. 63.
- **→** USB memorijski uređaji formatirani u sustavu datoteka koji nije FAT16 ili FAT32 nisu podržani.\*
- Ako upotrebljavate USB memoriju s particijama, mogu se reproducirati datoteke samo iz prve particije.
- Kriptirane datoteke ili datoteke zaštićene zaporkom, itd. ne mogu se reproducirati.
- \* Ovaj sustav podržava FAT16 i FAT32, ali neki USB uređaji možda ne podržavaju sve FAT formate. Detalje pogledajte u uputama za uporabu USB memorijskog uređaja ili se obratite proizvođaču.

# Mrežna povezivanja

#### Prikazuje se poruka greške.

Provjerite značenje greške. Pogledajte "Poruke" (str. 64).

#### Sustav se ne može spojiti na mrežu.

- **→** Provierite status mreže. Pritisnite OPTIONS za otvaranje izbornika s opcijama, zatim odaberite "Information" – "Connection". Ako se prikaže "No Connection", ponovno podesite mrežnu vezu (str. 22).
- Ako je sustav spojen putem bežične mreže, približite uređaj i bežični LAN router/pristupnu točku te ponovite postupak podešavanja.
- **►** Provierite postavke bežičnog LAN routera/pristupne točke i ponovite podešavanje. Za detalje o postavkama uređaja, pogledajte upute za uporabu uređaja.
- **→** Provierite koristite li bežični LAN router.
- $\rightarrow$  Na rad bežične mreže može negativno utjecati elektromagnetsko zračenje mikrovalnih pećnica i ostalih uređaja. Odmaknite sustav od takvih uređaja.
- Uključite bežični LAN router/pristupnu točku.

# Kućna mreža

#### Sustav se ne može spojiti na mrežu.

- Uključite bežični LAN router/pristupnu točku.
- **Provierite je li poslužitelj uključen.**
- Mrežna podešenja na sustavu možda nisu točna. Provjerite status mreže. Pritisnite OPTIONS za otvaranje izbornika s opcijama, zatim odaberite "Information" – "Connection". Ako se prikaže "No Connection", ponovno podesite mrežnu vezu (str. 22).
- Poslužitelj možda nije stabilan. Restartajte ga.
- Uvjerite se da su sustav i poslužitelj pravilno spojeni na bežični LAN router/pristupnu točku.
- Provjerite je li poslužitelj ispravno podešen (str. 37). Provjerite je li sustav registriran na poslužitelju i je li dozvoljena reprodukcija glazbe s poslužitelja.
- Ako je sustav spojen na bežičnu mrežu, približite uređaj i bežični LAN router/pristupnu točku.
- Ako je na računalu aktivna funkcija ICF (Internet Connection Firewall), to može spriječiti spajanje sustava na računalo (samo kad se vaše računalo koristi kao poslužitelj). Možda ćete trebati promijeniti podešenja vatrozida kako bi se sustav mogao spojiti. (Za detalje o promjeni podešenja vatrozida, pogledajte upute za uporabu računala.)
- Ako ste resetirali sustav ili obnovili sustav na poslužitelju, ponovno podesite mrežne postavke (str. 22).

#### Poslužitelj (primjerice, računalo) se ne prikazuje u popisu poslužitelja. (Na pokazivaču se prikazuje "No Server".)

- Možda ste uključili ovaj sustav prije no što ste uključili poslužitelja. Otvorite izbornik s opcijama i odaberite "Refresh" za ažuriranje popisa poslužitelja (str. 40).
- Uključite bežični LAN router/pristupnu točku.
- Provjerite je li poslužitelj uključen.
- Provjerite je li poslužitelj ispravno podešen (str. 37). Provjerite je li sustav registriran na poslužitelju i je li dozvoljena reprodukcija glazbe s poslužitelja.
- Uvjerite se da su sustav i poslužitelj pravilno spojeni na bežični LAN router/pristupnu točku. Otvorite izbornik s opcijama i odaberite "Information" za provjeru postavki (str. 51).

#### Na pokazivaču se prikazuje "No Server" ili se sustav ne može pridružiti PARTYJU.

**→** Pogledajte upute za uporabu bežičnog LAN routera/ pristupne točke i provjerite postavku "multicast". Ako je postavka "multicast" uključena na bežičnom LAN routeru/pristupnoj točki, isključite je.

#### Ne možete normalno reproducirati audio podatke.

Odabrana je reprodukcija slučajnim slijedom. Način reprodukcije podesite na normalnu reprodukciju (str. 48).

U slučaju problema

U slučaju problema

Reprodukcija se ne pokreće ili ne prelazi automatski na sljedeći zapis ili datoteku.

- Provjerite je li audio datoteka koju pokušavate reproducirati u formatu kojeg ovaj sustav podržava (str. 40).
- WMA datoteke s DRM zaštitom od kopiranja ne mogu se reproducirati. Za provjeru zaštite WMA datoteke, pogledajte str. 63.

Tijekom reprodukcije preskače zvuk.

- Propusnost bežičnog LAN-a je možda preslaba. Približite međusobno uređaj i bežični LAN router/ pristupnu točku, bez prepreka među njima.
- Kad koristite računalo kao poslužitelj, na računalu mogu biti pokrenute razne aplikacije. Ako je na računalu aktivan antivirusni softver, privremeno isključite taj softver jer troši veliku količinu sistemskih resursa.
- Ovisno o mrežnom okruženju ili radio interferenciji, možda neće biti moguće reproducirati zapise s više od jednog uključenog uređaja istovremeno. Isključite drugi uređaj kako bi se omogućila reprodukcija zapisa na ovom uređaju.

#### Prikazuje se "Cannot Play".

- Ne možete reproducirati nikakve datoteke osim audiozapisa.
- Provjerite je li poslužitelj ispravno podešen (str. 37). Provjerite je li sustav registriran na poslužitelju i je li dozvoljena reprodukcija glazbe s poslužitelja.
- ◆ Uvierite se da audio datoteka na poslužitelju nije oštećena ili obrisana. Pogledajte upute za uporabu isporučene uz poslužitelj.
- Ne možete reproducirati sljedeće zapise:
	- Zapis kod kojeg se krše ograničenja reprodukcije.
	- Zapis s nepravilnim informacijama o autorskim pravima.
	- Zapis kupljen u online glazbenom dućanu koji ne dopušta streaming u kućnoj mreži.
	- Zapis u formatu kojeg ovaj sustav ne podržava (str. 40).
- Provjerite da odabrani zapis nije izbrisan sa servera. Ako je zapis obrisan, odaberite drugi zapis.
- Uključite bežični LAN router/pristupnu točku.
- **Provierite je li poslužitelj uključen.**
- Poslužitelj možda nije stabilan. Restartajte ga.
- Uvjerite se da su sustav i poslužitelj pravilno spojeni na bežični LAN router/pristupnu točku.

Prikazuje se "No Track".

Ako u odabranoj mapi nema zapisa ili mapa, ne možete otvoriti tu mapu za prikaz njenog sadržaja.

Ne možete reproducirati WMA zapise sa zaštićenim autorskim pravima.

 $\rightarrow$  Za provjeru zaštite WMA datoteke, pogledajte str. 63.

Ne možete odabrati prethodno odabrani zapis.

Informacije o zapisu možda su promijenjene na poslužitelju. Ponovno odaberite poslužitelja u popisu poslužitelja (str. 40).

Uređaji na kućnoj mreži ne mogu se spojiti na sustav.

- $\rightarrow$ Funkcija "Network Standby" je možda podešena na "Off". Uključite sustav ili podesite "Network Standby" na "On" (str. 51).
- Provjerite je li mreža pravilno podešena. Ako nije, veza se ne može uspostaviti (str. 51).
- Uređaj iz popisa uređaja podešen je na "Not Allow" (str. 52) ili uređaj nije dodan u popis uređaja (str. 52).
- Podešeno je maksimalnih 20 uređaja s kojima je omogućeno spajanje. Obrišite nepotrebne uređaje u popisu uređaja i zatim podesite "Auto Access" na "Allow" (str. 52).
- Poslužiteljska funkcija sustava onemogućena je ako sustav provodi neki od sljedećih postupaka.
	- Reproduciranje zapisa pohranjenog na poslužitelju (sustav radi kao uređaj za reprodukciju)
	- Ažuriranje aplikacije sustava
	- Formatiranje sustava
- Sustav ne može slati audio sadržaj na više od jednog uređaja za reprodukciju. Sustav se može istovremeno spojiti samo na jedan uređaj za reprodukciju.

Sustav se ne uključuje automatski kad mu pristupaju uređaji na mreži.

Sâm sustav ne podržava Wake-on-LAN standard. Stoga se sustav ne može uključiti pomoću Wake-on-LAN funkcije kad je "Network Standby" podešeno na "Off". Podesite "Network Standby" na "On" kako bi sustav reagirao na postupke drugih računala na mreži (str. 51).

Uređaji na mreži ne mogu uključiti sustav.

Uređaji na mreži ne mogu uključiti sustav pomoću funkcije Wake-on-LAN.

#### Sustav ne može reproducirati zapis koji se trenutno reproducira na domaćinu PARTYJA.

- Domaćin PARTYJA reproducira zapis u audio formatu koji se ne može reproducirati na sustavu.
- Možete proći neko vrijeme do reprodukcije zvuka.

#### Sustav se pridružio neželjenom PARTYJU.

Ako je pokrenuto više PARTYJA kad se sustav pridružuje, sustav se možda neće moći pridružiti željenom PARTYJU. Zatvorite drugi PARTY i zatim pridružite sustav željenom PARTYJU.

## Glazbene usluge

#### Ne možete spojiti sustav na uslugu.

- Uključite bežični LAN router/pristupnu točku.
- Provjerite status mreže. Pritisnite OPTIONS za otvaranje izbornika s opcijama, zatim odaberite "Information" – "Connection". Ako se prikaže "No Connection", ponovno podesite mrežnu vezu (str. 22).
- Ako je sustav spojen putem bežične mreže, približite uređaj i bežični LAN router/pristupnu točku te ponovite postupak podešavanja.
- Ako vaš ugovor s pružateljem internetskih usluga ograničava spajanje na Internet na samo jedan uređaj odjednom, ovaj uređaj neće moći pristupiti Internetu dok je već spojen drugi uređaj. Obratite se svom pružatelju internetskih usluga.

#### Zvuk preskače.

Propusnost bežičnog LAN-a je možda preslaba. Približite međusobno uređaj i bežični LAN router/ pristupnu točku, bez prepreka među njima.

# Ostalo

#### Sustav ne radi pravilno.

- $\rightarrow$  Sustav je možda pod utjecajem statičkog elektriciteta ili drugih čimbenika. U tom slučaju, restartajte sustav. Ako sustav i dalje ne radi pravilno, resetirajte ga (str. 63).
- Ako se prikaže poruka upozorenja, postupite u skladu s porukom.

#### Sustav ne reagira ni na koji postupak. Sustav ne radi pravilno.

Možda ne radi pravilno unutrašnji sustav uređaja ili je uređaj pod utjecajem električnih smetnji uslijed poremećaja u napajanju zbog pada, presnažnog statičkog elektriciteta ili munja. U tom slučaju, odspojite kabel napajanja, pričekajte oko 30 sekundi i zatim ga ponovno spojite.

#### Provjera zaštite autorskih prava

Ovaj sustav ne može reproducirati WMA datoteke s DRM zaštitom autorskih prava. Ako se WMA datoteka ne može reproducirati na ovom sustavu, provjerite svojstva datoteke na vašem računalu, kako biste vidjeli ima li datoteka DRM zaštitu. Otvorite mapu ili pogon s WMA datotekom i kliknite desnom tipkom na datoteku za prikaz prozora [Properties]. Ako postoji kartica [License], datoteka sadrži DRM zaštitu i ne može se reproducirati na ovom sustavu.

#### Resetiranje sustava na tvorničke postavke

Ako sustav ni dalje ne radi pravilno, resetirajte ga na tvorničke postavke.

Za resetiranje uređaja na tvorničke postavke upotrijebite tipke na uređaju.

- 1 Odspojite i ponovno spojite kabel napajanja, zatim uključite sustav.
- 2 Pritisnite i zadržite tipku ENTER, zatim zadržite  $I/(1)$ , sve dok se ne prikaže "RESET". Obrisat će se sve postavke koje je unio korisnik, primjerice, mrežne postavke, pohranjene radijske postaje, timer i sat.

Data Error:

Pokušali ste reproducirati nepodržanu datoteku na USB uređaju.

Došli ste do kraja diska pritiskom na  $\blacktriangleright$ tijekom

Zapišite kôd greške (Cxxx) ukoliko se prikaže na

## Error:

Poruke

pokazivaču.

CD Over:

**Reprodukcija** 

reprodukcije ili pauze.

USB uređaj nije prepoznat ili je spojen nepoznati uređaj.

## LOCKED:

Uložnica diska se ne otvara. Obratite se najbližem Sony prodavatelju.

## No Device:

USB uređaj nije spojen ili je reprodukcija na spojenom USB uređaju zaustavljena.

## No Disc:

Nema diska u uređaju ili je umetnut disk koji se ne može reproducirati.

## No Memory:

Memorija koju ste odabrali za reprodukciju nije uložena u USB uređaj.

## No Preset (samo DAB/DAB+):

Nema pohranjenih postaja.

No Service (samo DAB/DAB+): U vašoj državi ili regiji nema DAB/DAB+ emisija.

No Step: Obrisani su svi programirani zapisi.

No Track: Datoteka koja se može reproducirati nije prebačena iz USB uređaja u sustav.

## Not in Use:

Pokušali ste izvesti postupak u uvjetima kad taj postupak nije dozvoljen.

## Not Supported:

Spojen je nepodržan USB uređaj.

## OFF TIME NG!:

Početno i završno vrijeme timera reprodukcije su podešeni na isto vrijeme. Push STOP!: Pritisnuli ste PLAY MODE tijekom reprodukcije.

## Step Full!:

Pokušali ste programirati više od 25 zapisa ili datoteka (koraka).

# Mrežne postavke

Connection Error: Sustav se ne može spojiti na mrežu.

Input Error!: Unesene vrijednosti nisu ispravne ili važeće.

Not in Use: Provodite postupak koji je trenutno zabranjen.

# Not Supported:

Pristupna točka ne podržava WPS-PIN metodu.

# Kućna mreža

Cannot Connect: Sustav se ne može spojiti na odabranog poslužitelja.

## Cannot Get Info:

Sustav ne može učitati informacije o poslužitelju ili sadržaju.

Cannot JOIN: Sustav se ne može pridružiti PARTYJU.

## Cannot Play:

Sustav ne može reproducirati audio datoteke zbog nepodržanog formata datoteka ili ograničenja reprodukcije.

## Cannot START:

Sustav ne može pokrenuti PARTY.

## Data Error:

Pokušali ste reproducirati datoteku koja se ne može reproducirati.

#### Device Full!:

Ne možete registrirati dodatne uređaje u popis uređaja.

#### No Server:

Na mreži nema poslužitelja na kojeg se sustav može spojiti. Pokušajte ažurirati popis poslužitelja (str. 40).

#### No Track:

U odabranoj mapi na poslužitelju nema datoteka koje se mogu reproducirati.

#### Not Found:

Na poslužitelju nije pronađena nijedna stavka koja odgovara ključnoj riječi.

#### Not in Use:

Provodite postupak koji je trenutno zabranjen.

# Glazbene usluge

#### Cannot Connect:

Sustav se ne može spojiti na poslužitelja.

#### Cannot Get Data:

Sustav ne može učitati sadržaj s poslužitelja.

#### Cannot Play:

Sustav ne može reproducirati uslugu ili postaju zbog nepodržanog formata datoteka ili ograničenja reprodukcije.

#### Data Error:

- Pokušali ste reproducirati datoteku koja se ne može reproducirati.
- Sustav ne prepoznaje podatke na poslužitelju.

#### Need Software update:

Usluga nije dostupna u trenutnoj verziji softvera sustava.

Za dodatne informacije o ažuriranju softvera, posjetite internetsku stranicu ispod:

#### http://www.sony.net/audio/musicservices

#### No Preset:

Za odabrani programski broj nije pohranjena nijedna postaja.

## No Service:

Nedostaje pružatelj usluga.

## No Station:

Odabrana usluga ne sadrži postaju.

#### Not Available:

- Odabrana usluga nije dostupna.
- Provodite postupak koji trenutno nije dostupan.

#### Not in Use:

Provodite postupak koji je trenutno zabranjen.

# Mjere opreza

## **Sigurnost**

- U potpunosti odspojite kabel napajanja iz zidne utičnice ukoliko nećete koristiti sustav duži vremenski period. Prilikom odspajanja uređaja, uvijek uhvatite za utikač. Nikad ne vucite sâm kabel.
- Ako u unutrašnjost sustava upadne strani predmet ili se prolije tekućina, izvucite mrežni utikač iz zidne utičnice i prije daljnje uporabe, odnesite ga u servis na provjeru.
- Kabel napajanja smije mijenjati samo osposobljeni serviser.

## O postavljanju

- Uređaj nemojte postavljati u kosi položaj ili na mjesta koja su jako topla ili hladna, prašnjava ili zaprljana, vrlo vlažna, izložena vibracijama i izravnom sunčevom svjetlu.
- Imajte na umu da kod postavljanja uređaja ili zvučnika na posebno obrađenu površinu (poliranu, nauljenu, premazanu voskom), mogu nastati mrlje ili može izblijedjeti boja.
- Unesete li sustav izravno s hladnog na toplo mjesto, ili ga stavite na vrlo vlažno mjesto, na leći CD uređaja može se kondenzirati vlaga i uzrokovati smetnje u radu. Ako se to dogodi, izvadite disk i ostavite sustav uključenim oko sat vremena dok vlaga ne ishlapi.

## O zagrijavanju

- Iako se tijekom rada uređaj zagrijava, to nije kvar.
- Nemojte dodirivati kućište ako ste uređaj koristili stalno na visokoj glasnoći jer se kućište može zagrijati.
- Nemojte blokirati ventilacijske otvore na stražnjoj strani sustava.

## Kod prenošenja uređaja

Nemojte premještati uređaj s umetnutim CD diskom. U suprotnom može doći do oštećenja CD-a.

## O ovom uređaju

- Ako ste ovaj uređaj spojili na vanjsku mrežu, poput interneta, te ste dopustili pristup s drugih uređaja, moguć je neovlašten pristup zlonamjernih pojedinaca, ovisno o konfiguraciji vaše mreže. Mogu uzrokovati štete poput krivotvorenja podataka. Kako biste spriječili ovaj problem, prije uporabe uređaja trebate učiniti sljedeće:
	- Koristite router i pravilno ga konfigurirajte.
	- Registrirajte opremu koja će moći pristupati ovom uređaju.
- Zabranjeno je slanje ili ostavljanje proizvoda sa zaštićenim autorskim pravom na vanjsku mrežu gdje im mogu pristupiti mnoge osobe koje nemaju autorovo dopuštenje prema zakonu o autorskim pravima.
- O DLNA podršci:

Ovaj proizvod je izrađen prema DLNA smjernici v1.5. Proizvod je komercijaliziran kako bi dobio formalni DLNA certifikat. Ovaj proizvod se može nadograditi kako bi se održala povezivost s drugim uređajima.

#### O sustavu zvučnika

Ovaj sustav zvučnika nije magnetski oklopljen pa se slika na TV prijemniku može izobličiti. U tom slučaju isključite TV prijemnik i nakon 15 do 30 minuta ga ponovno uključite. Ako nema poboljšanja, sustav zvučnika udaljite od TV prijemnika.

#### Pazite da uređaj ne padne

Nemojte uređaj izlagati snažnim udarcima. Time možete uzrokovati kvar uređaja.

#### O podešavanju glasnoće

Iznenadno reproduciranje iznimno glasnog zvuka može oštetiti zvučnike. Stišajte glasnoću prije pokretanja reprodukcije.

## Briga za druge

Podesite glasnoću na umjerenu razinu iz obzira prema svojim susjedima, osobito noću.

## Čišćenje kućišta

Za čišćenje sustava koristite meku krpu, lagano navlaženu u otopini blagog sredstva za pranje. Nemojte koristiti abrazivne spužve, zrnata sredstva ili otapala kao što su razrjeđivač, benzin ili alkohol.

#### Diskovi koji se mogu reproducirati

- Diskovi koje ovaj sustav MOŽE reproducirati
	- Audio CD
	- CD-R/CD-RW (audio podaci/MP3 datoteke)
- Diskovi koje ovaj sustav NE MOŽE reproducirati
	- CD-ROM
	- CD-R/CD-RW osim onih koji su snimljeni u glazbenom CD formatu ili MP3 formatu u skladu s ISO9660 Level 1/Level 2 ili Joliet
	- CD-R/CD-RW snimljeni u multisession formatu i koji nisu zaključeni pomoću "closing the session"
	- CD-R/CD-RW loše kvalitete snimanja, CD-R/CD-RW koji su ogrebeni ili zaprljani ili CD-R/CD-RW snimljeni na nekompatibilnim uređajima za snimanje
	- CD-R/CD-RW koji nisu pravilno finalizirani
	- Diskovi koji sadrže datoteke koje nisu MPEG 1 Audio Layer-3 (MP3) datoteke
	- Diskovi nestandardnog oblika (npr. srce, kvadrat, zvijezda)
	- Diskovi na kojima se nalazi samoljepiva vrpca, papir ili naljepnica
	- Posuđeni ili rabljeni diskovi s naljepnicom kod koje ljepilo izviruje izvan naljepnice
	- Diskovi čije naljepnice su pisane tintom koja je ljepljiva na dodir

#### Napomene o CD diskovima

- Nemojte grepsti površinu diska niti lijepiti naljepnice.
- Diskovi koji nisu standardnog oblika (primjerice, zvijezda, srce ili kvadrat) ne mogu se reproducirati na ovom uređaju. Time možete uzrokovati kvar uređaja.
- Prilikom čišćenja diska, krpom za čišćenje obrišite disk od njegovog središta prema rubu. Ako je disk veoma prljav, obrišite disk lagano vlažnom krpom i zatim suhom krpom. Nemojte čistiti disk benzinom, razrjeđivačem, komercijalno nabavljivim sredstvima za čišćenje ili antistatičkim sprejevima za vinilne ploče.
- Nemojte ostavljati diskove na toplim mjestima, uključujući mjesta izložena izravnom sunčevom svjetlu, blizu izvora topline kao što su grijalice ili unutar parkiranog automobila.
- Nemojte koristiti unajmljene ili rabljene diskove na kojima proviruje ljepilo ispod naljepnice. U suprotnom, postoji mogućnost da se disk zalijepi na dijelove unutar uređaja i uzrokuje kvar uređaja.
- Nemojte koristiti komercijalno dostupan disk za čišćenje jer može uzrokovati kvar uređaja.

## Napomene o reprodukciji MP3 diskova

- Ovaj uređaj podržava MP3 format, stopu uzorkovanja od 32, 44,1 ili 48 kHz i brzinu bita od 32 do 320 kbps. Ako pokušate reproducirati disk snimljen s drugačijom stopom uzorkovanja ili brzinom bita na ovom uređaju, reprodukcija se može prekinuti, može doći do glasne buke ili preskakanja zvuka ili može doći do oštećenja zvučnika.
- Ako datoteka na disku sadrži MP3 ekstenziju, ali nije MP3 datoteka, uređaj može preskočiti takvu datoteku ili može doći do kvara.
- Ovaj uređaj ne podržava datoteke snimljene u MP3 Pro formatu.
- U sljedećim uvjetima, stvarno proteklo vrijeme ili preostalo vrijeme MP3 datoteke može se razlikovati od prikazanog vremena.
	- Prilikom reprodukcije VBR (varijabilna brzina bita) MP3 datoteke
	- Prilikom pretraživanja unaprijed ili unatrag

#### Glazbeni diskovi kodirani za zaštitu autorskih prava

Ovaj uređaj je dizajniran za reprodukciju diskova koji odgovaraju Compact Disc (CD) standardu. U posljednje vrijeme neke izdavačke kuće prodaju različite glazbene diskove s tehnologijom zaštite autorskih prava. Molimo imajte na umu da neki od tih diskova ne odgovaraju CD standardu i možda se neće reproducirati na ovom uređaju.

### Napomena o DualDisc diskovima

DualDisc je dvostrani disk koji objedinjuje DVD materijal na jednoj strani i digitalni audio materijal na drugoj. Međutim, s obzirom da strana s audio materijalom ne odgovara Compact Disc (CD) standardu, ne može se jamčiti reprodukcija na ovom uređaju.

# Tehnički podaci

## Glavni uređaj

PODACI O AUDIO SNAZI IZLAZNA SNAGA I UKUPNO HARMONIČKO IZOBLIČENJE Uz teret od 6 ohma, uključena oba kanala, od 120 Hz do 10 000 Hz; nazivnih 50 W po kanalu minimalne RMS snage, uz ne više od 10% ukupnog harmoničkog izobličenja od 250 mW nazivnog izlaza.

# Pojačalo

#### DIN izlazna snaga (nazivna):

40 W + 40 W (6 ohma pri 1 kHz, DIN)

#### Kontinuirana RMS izlazna snaga (referentna):

50 W + 50 W (6 ohma pri 1 kHz, 10% THD)

#### Glazbena izlazna snaga (referentna):

50 W + 50 W (6 ohma pri 1 kHz, 10% THD)

# Bežični LAN

#### Kompatibilni standardi:

IEEE 802.11 b/g (WEP 64 bit, WEP 128 bita, WPA/WPA2-PSK (AES), WPA/WPA2-PSK (TKIP))

#### Radijska frekvencija:

2,4 GHz

# CD uređaj

#### Sustav:

Kompaktan disk i digitalni audio sustav

#### Značajke laserske diode

Trajanje emisije: Kontinuirano

Izlazna snaga lasera\*: Manje od 44,6 µW

\* Ova snaga je izmjerene na udaljenosti od 200 mm od površine leće objektiva optičkog čitača uz otvor blende od 7 mm.

#### Frekvencijski odziv:

20 Hz – 20 kHz

#### Omier signal-šum:

Više od 90 dB

#### Dinamički raspon:

Više od 90 dB

# Radijski prijemnik

#### FM prijemnik:

FM stereo, FM superheterodini tuner

## Raspon ugađanja:

87,5 MHz – 108 MHz (korak 50 kHz)

# Antena:

FM žičana antena

## Međufrekvencija:

10,7 MHz

# DAB/DAB+ prijemnik (samo CMT-MX750Ni):

FM stereo, DAB/FM superheterodini tuner

#### Frekvencijski raspon

Band-III: 174,928 (5A) MHz – 239,200 (13F) MHz

#### Antena:

DAB/FM žičana antena

#### Tablica frekvencija za DAB/DAB+ (Band-III)

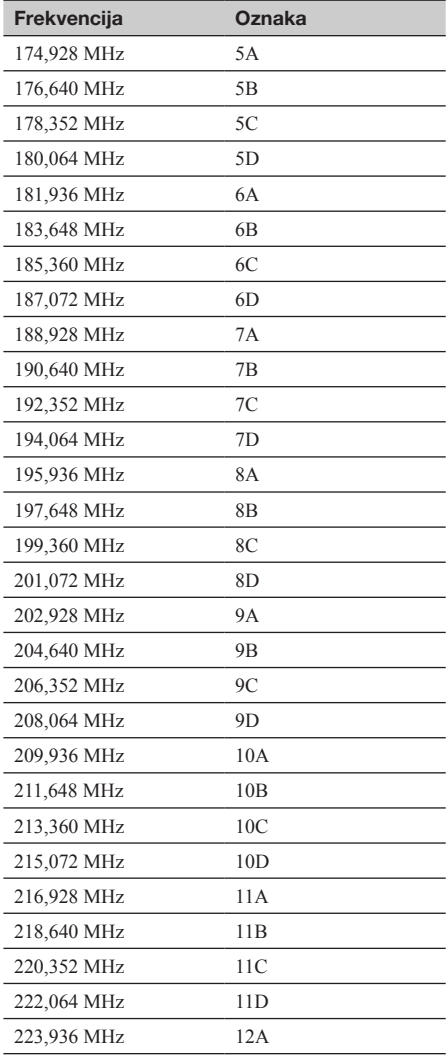

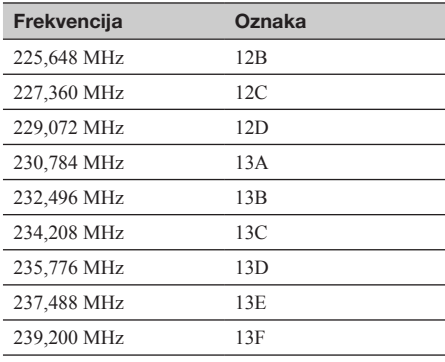

## iPod/iPhone

#### Kompatibilni iPod/iPhone modeli:

Pogledajte str. 71.

## USB uređaj

#### Podržane brzine (bit rate):

MP3 (MPEG 1 Audio Layer-3): 32 kbps – 320 kbps, VBR WMA: 48 kbps – 192 kbps, VBR AAC: 48 kbps – 320 kbps

#### Frekvencije uzorkovanja:

MP3 (MPEG 1 Audio Layer-3): 32/44,1/48 kHz WMA: 44,1 kHz AAC: 44,1 kHz

## Zvučnik

#### Sustav zvučnika:

Dvosmjerni sustav zvučnika, bas refleksni

#### Zvučnik:

Niskotonac 120 mm, konusni Visokotonac 25 mm, kupolasti

#### Nazivna impedancija:

6 ohma

#### Dimenzije (Š/V/D):

Približno 150 mm  $\times$  270 mm  $\times$  220 mm

#### Masa:

Približno 2,3 kg po zvučniku

## Ulazi/izlazi

#### FM antenske priključnice:

75 ohma, asimetrično

#### DAB/DAB+ antenska priključnica:

75 ohma, ženska F

#### AUDIO IN (stereo mini priključak):

Osjetljivost 700 mV, impedancija 47 kiloohma

#### SPEAKERS:

Za zvučnik impedancije 6 ohma

#### iPod/iPhone Dock:

Izlazni napon: DC 5 V Maksimalna izlazna struja: 500 mA

#### ← (USB) prikliučnica:

Tip A, maksimalna struja 500 mA

## Priključnica NETWORK  $\frac{9}{5}$ :

10BASE-T/100BASE-TX

# Općenito

Napajanje: AC 220 V – 240 V, 50/60 Hz

Potrošnja energije: 43 W

Dimenzije (Š/V/D) (bez zvučnika): Približno 309 mm  $\times$  122 mm  $\times$  247 mm

Masa (bez zvučnika): Približno 3 kg

Isporučeni pribor: Pogledajte str. 10.

Dizajn i tehnički podaci podložni su promjenama bez najave. Proizvođač ne preuzima odgovornost za eventualne tiskarske pogreške.

- Potrošnja u pripravnom stanju: 0,5 W
- Halogenirani usporivači plamena nisu korišteni u nekim tiskanim pločicama.

# iPod/iPhone modeli kompatibilni s ovim sustavom

Na ovom sustavu možete upotrebljavati sljedeće modele iPod/iPhone uređaja. Prije uporabe ažurirajte softver na iPod/iPhone uređaju najnovijom nadogradnjom.

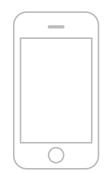

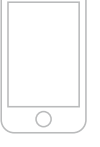

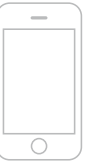

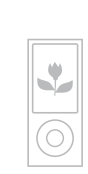

iPhone 3GS iPhone 3G iPhone iPod nano pete generacije (video kamera)

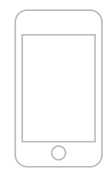

iPod touch druge generacije

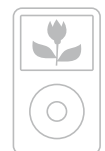

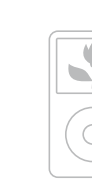

iPod classic 160 GB (2007.)

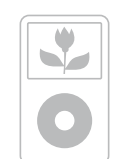

iPod pete generacije (video)

iPod touch prve generacije

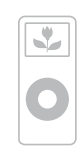

iPod nano prve generacije

iPod nano treće generacije (video)

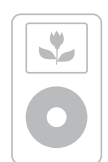

iPod četvrte generacije (zaslon u boji)

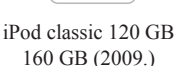

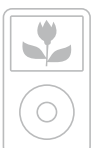

generacije (aluminum)

iPod nano četvrte generacije (video)

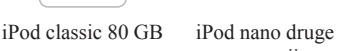

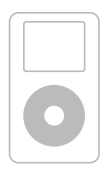

iPod četvrte generacije

iPod mini

# Rječnik

#### AAC

Skraćenica od Advanced Audio Coding. Standard za komprimiranje audio datoteka, kojeg je odredila MPEG (Motion Picture Experts Group), ISO (International Organization for Standardization)/IEC (International Electrotechnical Commission) radna skupina.

#### **Bait**

Jedna od fundamentalnih jedinica za izražavanje digitaliziranih podataka na računalima. Digitalizirani podaci obično se izražavaju binarnim znamenkama (nule i jedinice). Jedna jedinica podataka iznosi jedan bit. Jedan bajt sastoji se od osam bitova.

#### Brzina prijenosa (bit rate)

Brzina prijenosa je mjera za količinu podataka, izražena u bitovima po sekundi (bps).

## DI NA

Skraćenica od Digital Living Network Alliance. DLNA je neprofitna organizacija koja uspostavlja smjernice dizajna za digitalne sadržaje koji se dijele putem mreža. Za detalje pogledajte: http:// www.dlna.org/home/

#### **DNS**

Skraćenica od Domain Name System. Poslužitelj koji prevodi nazive domena u IP adrese ili IP adrese u nazive domena. DNS se identificira pomoću IP adrese. Naziva se i "DNS poslužitelj".

#### IP adresa

IP adresa obično se sastoji od četiri grupe koje sadrže najviše tri znamenke, a razdvojene su točkom (primjerice 192.168.239.1). Svi uređaji na mreži trebaju posjedovati IP adresu.

#### LAN

Skraćenica od Local Area Network. LAN je općeniti naziv za mreže koje su podešene radi komunikacije uređaja, uključujući računala, pisače i faks uređaje, u relativno malim područjima, primjerice, uredima ili zgradama.

#### MAC adresa

Skraćenica od Media Access Control adresa. To je identifikacijski naziv dodijeljen svim mrežnim uređajima. Svaki uređaj posjeduje vlastitu adresu i ne postoje duplicirane adrese. MAC adresa može biti potrebna prilikom identificiranja određenog uređaja (primjerice, DLNA poslužitelja).

#### MP3

Skraćenica od MPEG 1 Audio Layer-3. Standard za komprimiranje audio datoteka, kojeg je odredila MPEG (Motion Picture Experts Group), ISO (International Organization for Standardization) radna skupina. Omogućuje komprimiranje audio datoteka na približno 1/10 veličine podataka u odnosu na standardni kompaktni disk. Pošto je algoritam za MP3 kodiranje javan, postoje razni enkoderi/ dekoderi koji su kompatibilni s ovim standardom. Stoga se MP3 standard često koristi u informatici općenito.

## Mrežni ključ (sigurnosni ključ)

Enkripcijski ključ koji ograničava uređaje s kojima se može uspostaviti komunikacija. Koristi se za omogućavanje veće sigurnosti uređaja koji komuniciraju putem bežičnog LAN routera/pristupne točke.

#### Proxy

Program ili poslužitelj koji računalima pruža pristup internetu unutar vatrozida ili omogućava brže preuzimanje internetskih stranica.

#### Router

Uređaj koji povezuje mreže te konvertira protokole i adrese svake mreže. Router je potreban prilikom spajanja više od jednog mrežnog uređaja na internet. Naziv "router" može se odnositi na bilo koji od tih uređaja.

#### Pružatelj internetskih usluga

Tvrtka koja nudi uslugu spajanja na internet.

#### **SSID**

Skraćenica Service Set IDentifier. To je naziv koji identificira određenu pristupnu točku unutar IEEE 802.11 bežičnog LAN-a. Za spajanje pomoću pristupne točke, uređaj klijent treba biti podešen s istim SSID nazivom. SSID može sadržavati najviše 32 znaka. Radi bolje sigurnosti, obično se koristi i mrežni ključ. U tom slučaju, veza se ne može uspostaviti ako SSID ne odgovara mrežnom ključu.

## WEP

Skraćenica od Wired Equivalent Privacy. Enkripcijski ključ koji se koristi u bežičnim LAN mrežama. WEP je IEEE standard baziran na kriptografiji RC4 algoritmom i koristi se za zaštitu IEEE 802.11b bežičnih mreža. Tijekom prijenosa poruka između bežične LAN pristupne točke i uređaja klijenta, uređaj pošiljatelj kriptira podatke a uređaj primatelj ih dekriptira. Kako bi moglo doći do komunikacije, oba uređaja trebaju koristiti zajednički kodni ključ koji se naziva "WEP ključ". Razina enkripcije označava se brojem bitova ključa; primjerice, 64 bita ili 128 bitova. Što je broj bitova veći, razina zaštite je viša.
## WMA

Skraćenica za Windows Media Audio. WMA je tehnologija komprimiranja zvuka koju je razvila tvrtka Microsoft Corporation i omogućuje komprimiranje audio datoteka na približno 1/22 veličine podataka u odnosu na standardni kompaktni disk.

## **WPA**

Skraćenica za Wi-Fi Protected Access. Enkripcijski standard za bežične LAN mreže, kojeg je izradio savez Wi-Fi Alliance kako bi ispravio niz ozbiljnih sigurnosnih problema u WEP sustavu. Osim naziva mreže (SSID) i enkripcijskog ključa (WEP), ovaj protokol koristi okruženje za autorizaciju korisnika, koje se naziva "EAP" (Extensible Authentication Protocol) i protokol nazvan "TKIP" (Temporal Key Integrity Protocol) koji automatski ažurira enkripcijski kôd u redovitim intervalima, radi poboljšanja sigurnosti.

### WPA<sub>2</sub>

Skraćenica za Wi-Fi Protected Access 2. Enkripcijski standard za bežične LAN mreže. Kao nadograđena verzija WPA, saveza Wi-Fi Alliance, ovaj standard koristi AES (Advanced Encryption Standard) kriptografiju radi pružanja bolje zaštite od WPA standarda.

### WPS

Skraćenica za Wi-Fi Protected Setup. Standard za bežične mreže, kojeg je izradio savez Wi-Fi Alliance, radi podešavanja bežične mreže na jednostavan način. Dostupne su metoda pritiska na tipku i metoda PIN koda.

## Pojmovi vezani za DAB (Digital Audio Broadcasting) (samo CMT-MX750Ni)

### Dynamic label segment

Tekstualni podaci koji se odašilju za svaki kanal ili uslugu.

### Oznaka ansambla

Značajka DAB omogućava prijenos većeg broja digitalnih radio kanala pomoću jednog radijskog prijenosa ili frekvencije. Skupina kanala poslanih na ovaj način naziva se "ansambl" i "oznaka ansambla" je naziv takve skupine.

## Oznaka usluge

Naziv pojedinačnog digitalnog radio kanala ili usluge.

# Zaštićeni nazivi, itd.

- PARTY STREAMING i PARTY STREAMING logotip su zaštitni znakovi tvrtke Sony Corporation.
- VAIO i VAIO Media su registrirani zaštićeni nazivi tvrtke Sony Corporation.
- MPEG Layer-3 tehnologija audio kodiranja i patenti imaju licencu Fraunhofer IIS i Thomson.
- Microsoft, Windows, Windows Vista, Windows 7TM i Windows Media su zaštićeni nazivi ili registrirani zaštićeni nazivi tvrtke Microsoft Corporation u SAD-u i/ ili drugim zemljama.
- iPod je zaštitni znak tvrtke Apple Inc. registriran u SAD-u i ostalim državama.
- iPhone je zaštićen naziv tvrtke Apple Inc.
- "Made for iPod" i "Works with iPhone" znači da je elektronički pribor dizajniran posebno za iPod ili iPhone i tvrtka Apple je potvrdila da odgovara njezinim standardima.
- Apple nije odgovoran za rad ovog uređaja ili njegovu usklađenost sa sigurnosnim i nadzornim standardima.
- " " je oznaka Wi-Fi Alliancea.
- DLNA®, DLNA logotip i DLNA CERTIFIED<sup>TM</sup> su zaštićeni nazivi, oznake usluga ili oznake certifikata Digital Living Network Alliancea.
- Wake-on-LAN je zaštićeni naziv tvrtke International Business Machines Corporation u SAD-u.
- Ovaj proizvod je zaštićen određenim pravima intelektualnog vlasništva tvrtke Microsoft Corporation. Uporaba ili distribucija takve tehnologije izvan ovog proizvoda je zabranjena bez dopuštenja tvrtke Microsoft ili njezine ovlaštene podružnice Microsoft.
- Drugi nazivi sustava i proizvoda koji se pojavljuju u ovom dokumentu su općenito registrirani zaštićeni nazivi ili zaštićeni nazivi pripadajućih proizvođača.
- U ovim uputama, Microsoft Windows XP Home Edition, Microsoft Windows XP Professional i Microsoft Windows XP Media Center Edition se nazivaju jednostavno Windows XP.
- U ovim uputama, Microsoft Windows Vista Home Basic, Microsoft Windows Vista Home Premium, Microsoft Windows Vista Business i Microsoft Windows Vista Ultimate se nazivaju jednostavno Windows Vista.
- U ovim uputama, Microsoft Windows 7 Starter, Microsoft Windows 7 Home Premium, Microsoft Windows 7 Professional i Microsoft Windows 7 Ultimate se nazivaju jednostavno Windows 7.
- Oznake ™ i ® su izostavljene u ovom priručniku.

Mjere opreza/Tehnički podaci Mjere opreza/Tehnički podaci

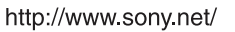

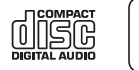

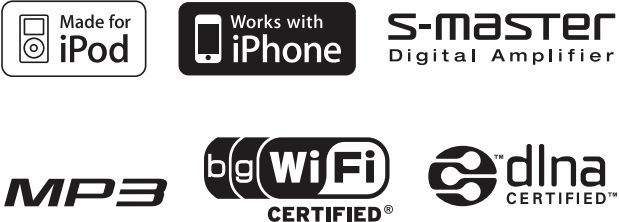

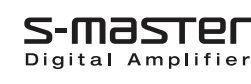